# **Oracle Financial Services Behavior Detection**

**Installation Guide**

**Release 8.0.7.1.0**

**December 2020**

**F35447-01**

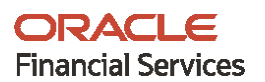

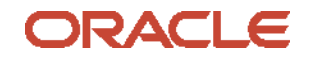

OFS Behavior Detection 80710 ML Installation Guide

Copyright © 2020 Oracle and/or its affiliates. All rights reserved.

This software and related documentation are provided under a license agreement containing restrictions on use and disclosure and are protected by intellectual property laws. Except as expressly permitted in your license agreement or allowed by law, you may not use, copy, reproduce, translate, broadcast, modify, license, transmit, distribute, exhibit, perform, publish, or display any part, in any form, or by any means. Reverse engineering, disassembly, or decompilation of this software, unless required by law for interoperability, is prohibited.

The information contained herein is subject to change without notice and is not warranted to be errorfree. If you find any errors, please report them to us in writing.

If this is software or related documentation that is delivered to the U.S. Government or anyone licensing it on behalf of the U.S. Government, then the following notice is applicable:

U.S. GOVERNMENT END USERS: Oracle programs, including any operating system, integrated software, any programs installed on the hardware, and/or documentation, delivered to U.S. Government end users are "commercial computer software" pursuant to the applicable Federal Acquisition Regulation and agency-specific supplemental regulations. As such, use, duplication, disclosure, modification, and adaptation of the programs, including any operating system, integrated software, any programs installed on the hardware, and/or documentation, shall be subject to license terms and license restrictions applicable to the programs. No other rights are granted to the U.S. Government.

This software or hardware is developed for general use in a variety of information management applications. It is not developed or intended for use in any inherently dangerous applications, including applications that may create a risk of personal injury. If you use this software or hardware in dangerous applications, then you shall be responsible to take all appropriate fail-safe, backup, redundancy, and other measures to ensure its safe use. Oracle Corporation and its affiliates disclaim any liability for any damages caused by use of this software or hardware in dangerous applications.

Oracle and Java are registered trademarks of Oracle and/or its affiliates. Other names may be trademarks of their respective owners.

Intel and Intel Xeon are trademarks or registered trademarks of Intel Corporation. All SPARC trademarks are used under license and are trademarks or registered trademarks of SPARC International, Inc. AMD, Opteron, the AMD logo, and the AMD Opteron logo are trademarks or registered trademarks of Advanced Micro Devices. UNIX is a registered trademark of The Open Group.

This [software o](http://www.google.com/)r hardware and documentation may provide access to or information about content, products, and services from third parties. Oracle Corporation and its affiliates are not responsible for and expressly disclaim all warranties of any kind with respect to third-party content, products, and services unless otherwise set forth in an applicable agreement between you and Oracle. Oracle Corporation and its affiliates will not be responsible for any loss, costs, or damages incurred due to your access to or use of third-party content, products, or services, except as set forth in an applicable agreement between you and Oracle.

For [information](http://www.google.com/) on third party licenses, click [here.](https://docs.oracle.com/cd/E61555_01/licensing.htm)

# **Document Control**

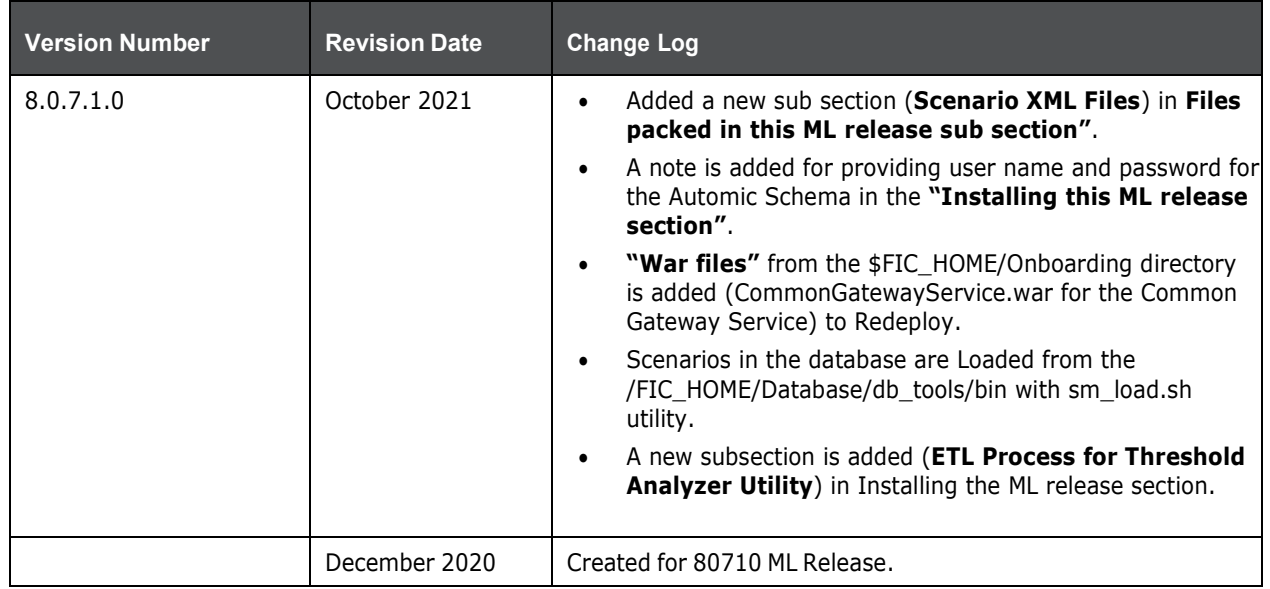

### **Table 1: Document Control**

# **Table of Contents**

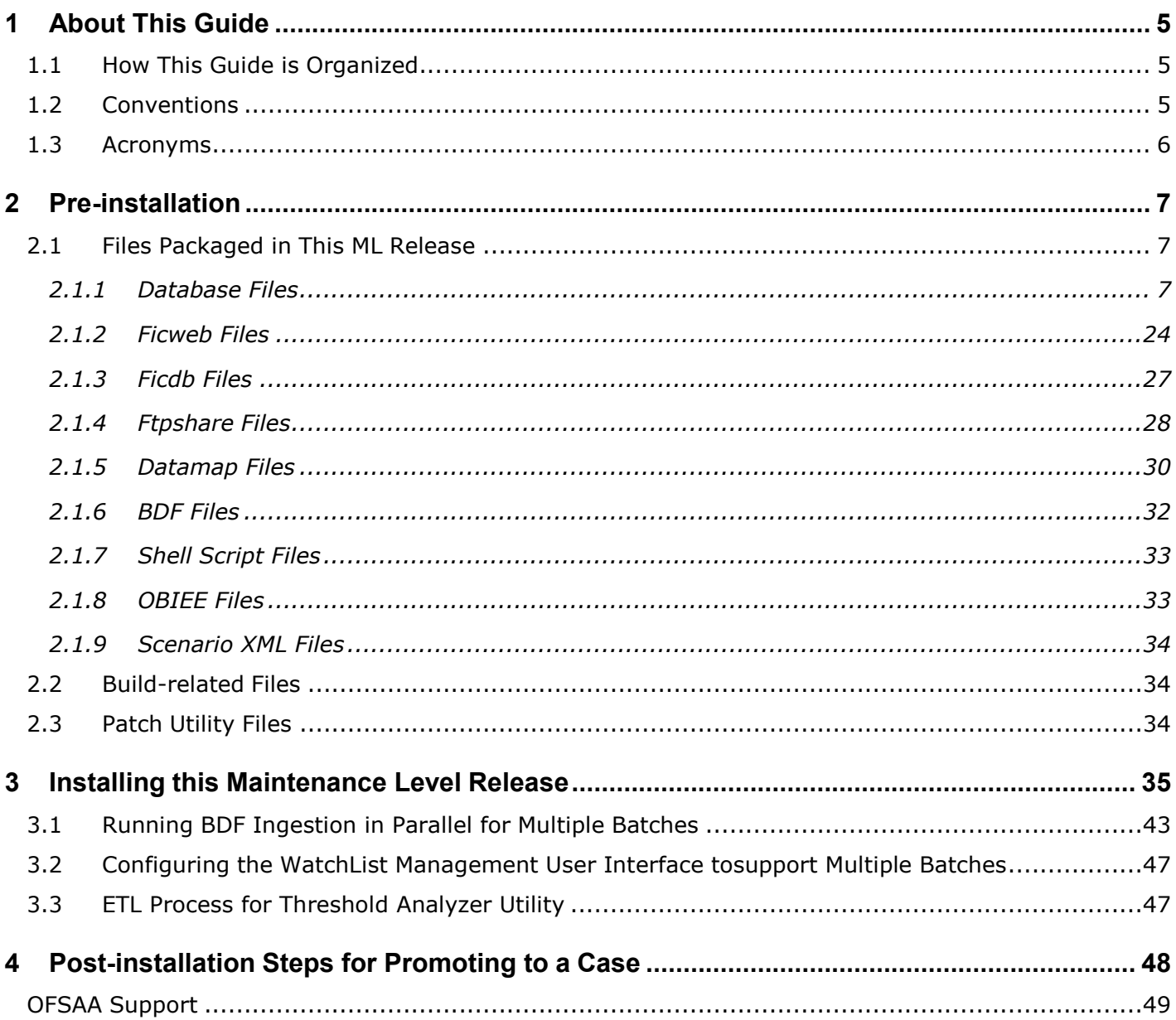

# <span id="page-4-0"></span>**1 About This Guide**

The Oracle Financial Services Behavior Detection (OFS Behavior Detection) 8.0.7.1.0 Installation Guide provides instructions to install the OFS Behavior Detection 8.0.7.1.0 Maintenance Level (ML) release.

The OFS Behavior Detection 8.0.7.1.0 ML release includes all the bug fixes and minor enhancements done since the GA (General Availability) release, 8.0.7.0.0.

For information on the 8.0.7.0.0 installation, see the **Oracle Financial Services Behavior [Detection](https://docs.oracle.com/cd/E91253_01/install.htm)** Release 8.0.7.0.0 [Installation](https://docs.oracle.com/cd/E91253_01/install.htm) Guide.

## <span id="page-4-1"></span>**1.1 How This Guide is Organized**

This guide includes the following chapters:

- Pre-installation details the pre-installation requirements and files packaged in this ML release.
- Installing this Maintenance Level Release details the steps to install this ML release.
- Post-installation Steps for Promoting to a Case provides information on the Promote To Case (PTC) option in Enterprise Case Management (ECM).

## <span id="page-4-2"></span>**1.2 Conventions**

The following table lists the conventions used in this guide.

#### **Table 2: Conventions Used in this Guide**

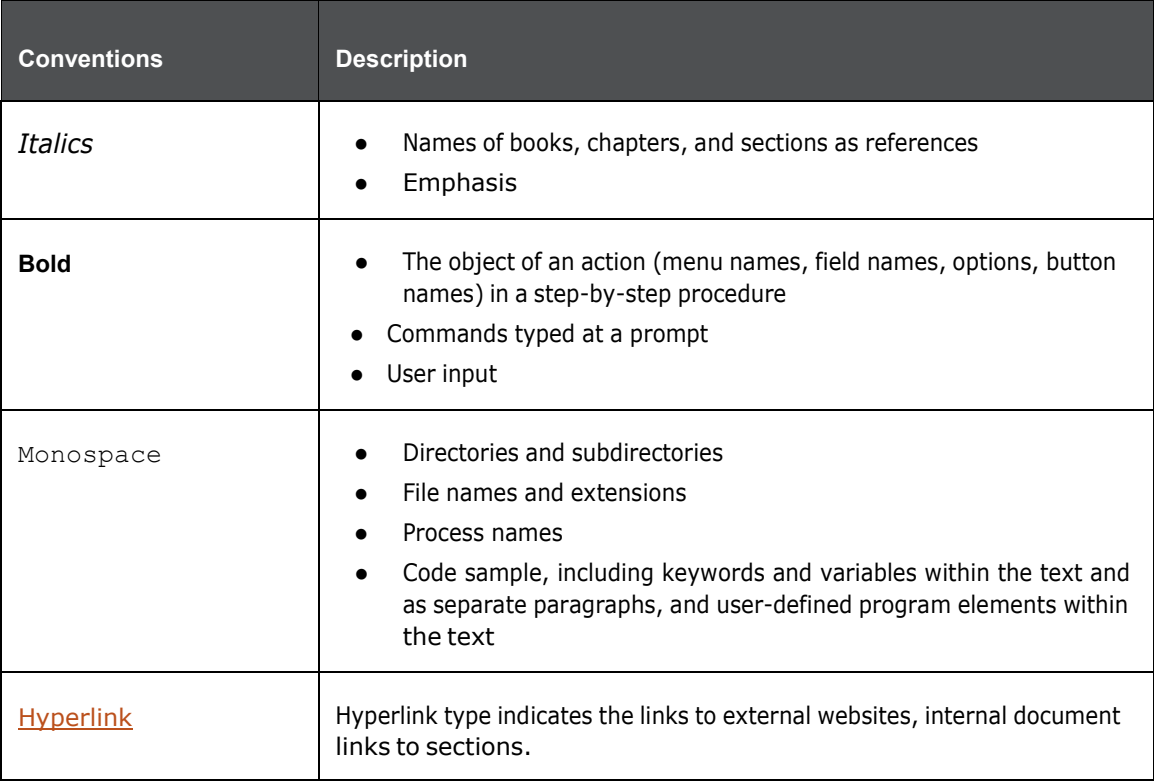

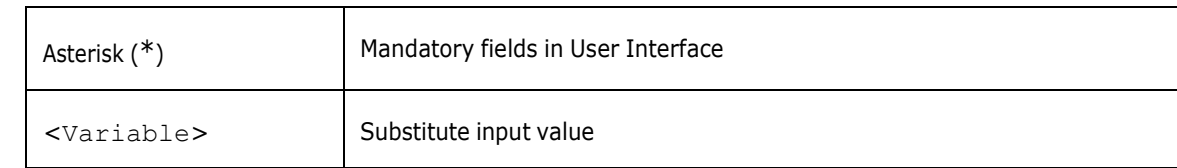

# <span id="page-5-0"></span>**1.3 Acronyms**

The following table lists the acronyms used in this guide.

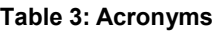

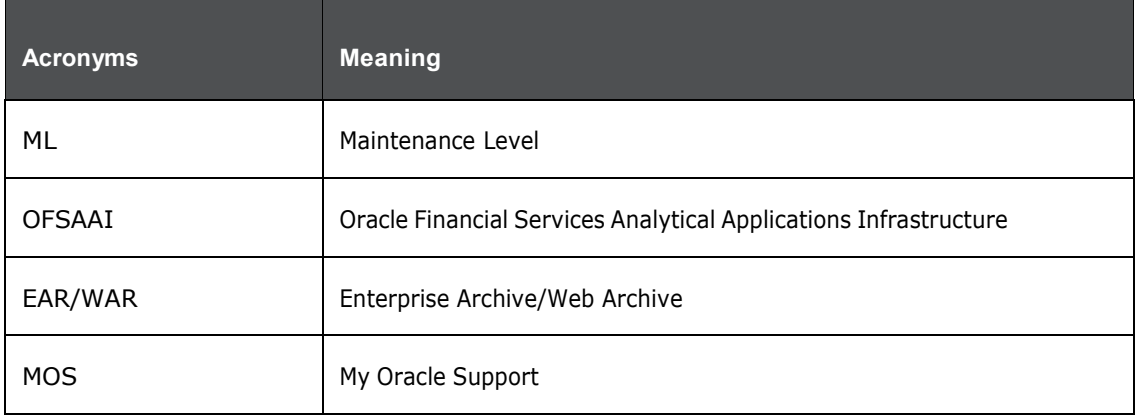

# <span id="page-6-0"></span>**2 Pre-installation**

**NOTE** Before you run the patch, perform a backup of the FIC HOME, and ftpshare directories and the Atomic and Config schemas.

Download the OFS Behavior Detection 8.0.7.1.0 archive file from My Oracle [Support](https://support.oracle.com/) by searching for the patch ID **31328861** under the **Patches & Updates** tab. Also, ensure that you have applied the mandatory patches mentioned in the *Pre-installation Requirements* section of the [Oracle Financial](https://docs.oracle.com/cd/E91253_01/install.htm) Services Behavior [Detection](https://docs.oracle.com/cd/E91253_01/install.htm) Release 8.0.7.1.0 Readme before you begin the installation.

## <span id="page-6-1"></span>**2.1 Files Packaged in This ML Release**

The files packaged in this ML release are as follows:

- Database Files
- Ficweb Files
- Ficdb Files
- **•** Ftpshare Files
- Datamap Files
- **BDF Files**
- Shell Script Files
- OBIEE Files
- Build-related Files
- Patch Utility Files

- **NOTE**  $\bullet$  Perform a backup of all the files.
	- Reapply any customization performed on the files.

### <span id="page-6-2"></span>**2.1.1 Database Files**

The updated and added files impacting the database for this ML are as follows:

- Data [Model](#page-7-0) XMLs
- **IPE [Assessment](#page-7-1) XMLs**
- Excel [Upload](#page-7-2) Files

### **SQL [SCRIPTS](#page-8-0)**

### <span id="page-7-0"></span>**2.1.1.1 Data Model XMLs**

Following are the data model files:

- KYC\_DataModel.xml
- BD\_FSDM\_DataModel.xml

### <span id="page-7-1"></span>**2.1.1.2 IPE Assessment XMLs**

Following are the assessment XMLs:

- OFS\_KYC\_RTIExport\_WatchListAssessment.xml
- OFS\_KYC\_RTIExport\_OBModelBasedAssessment.xml
- OFS\_KYC\_RTIExport\_OBRuleBasedAssessment.xml

### <span id="page-7-2"></span>**2.1.1.3 Excel Upload Files**

Following are the excel upload files:

- FCC\_OB\_RISK\_CATGRY\_COLR\_MAP.xls
- FCC\_OB\_RISK\_CATGRY\_COLR\_MAP.xml

### **2.1.1.4 SQL SCRIPTS**

Following are the SQL script files:

<span id="page-8-0"></span>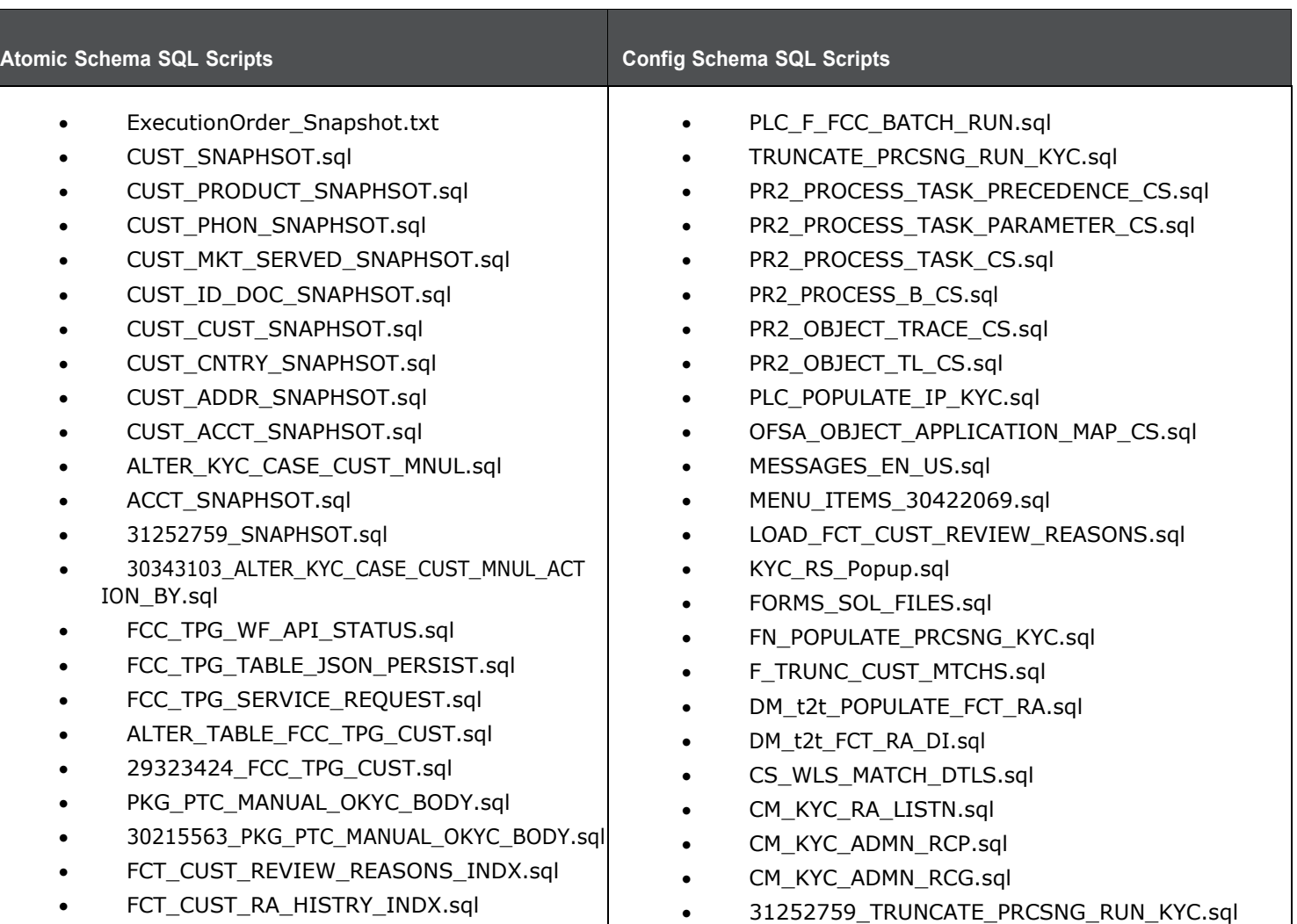

**Table 4: SQL Scripts**

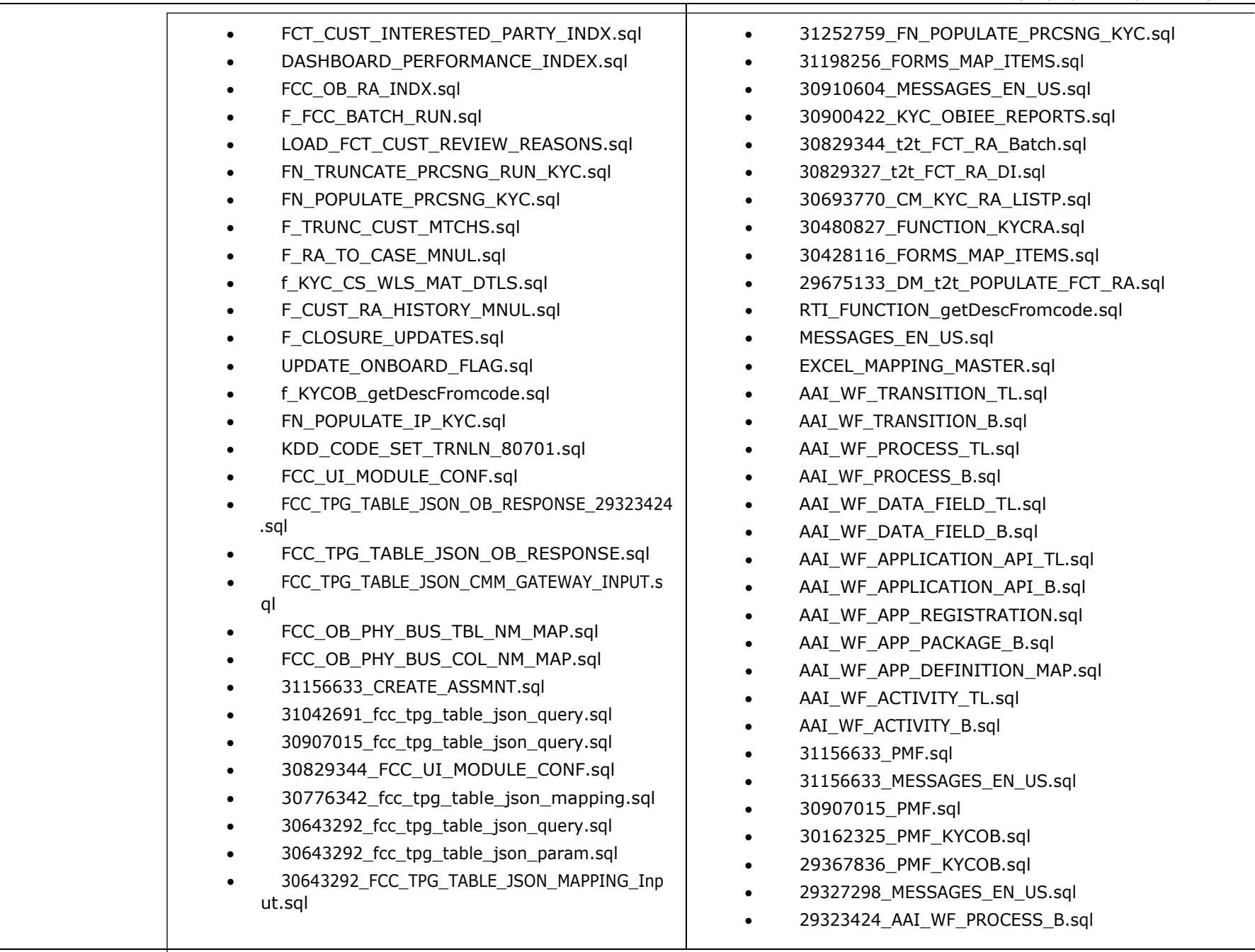

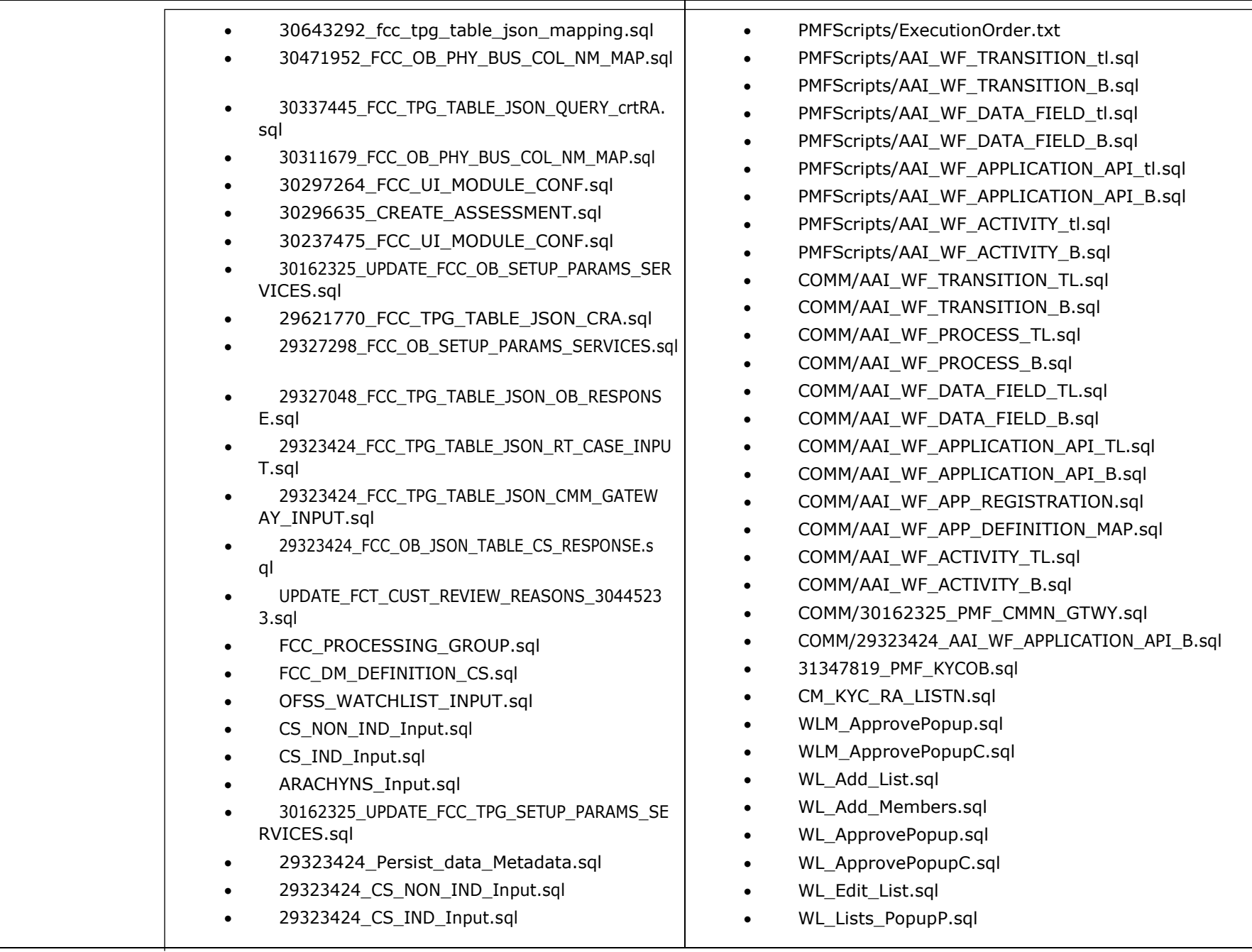

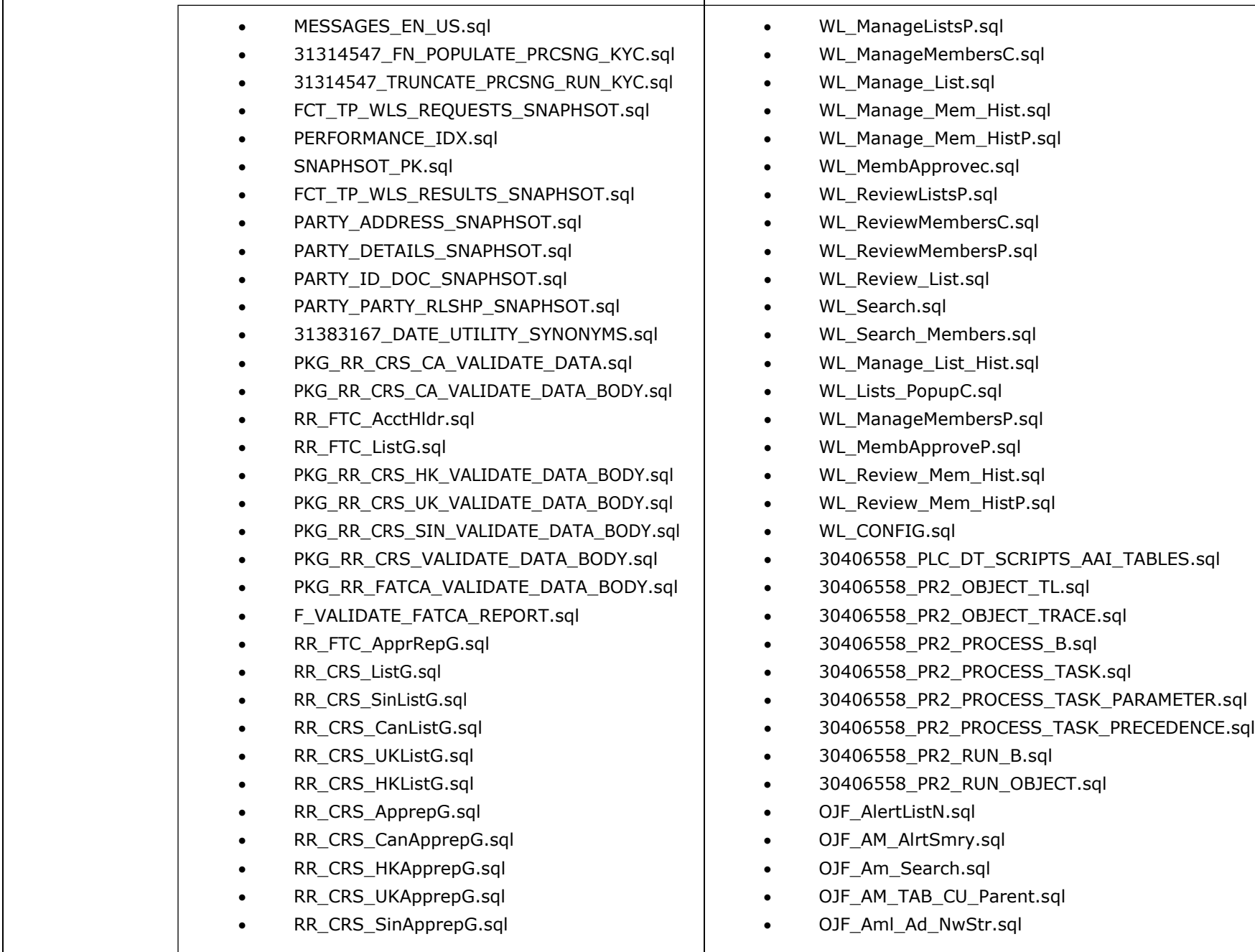

- RR\_CRS\_BulkCancelG.sql • RR\_CRS\_CanBulkCancelG.sql RR\_CRS\_UKBulkCancelG.sql • RR\_CRS\_SinBulkCancelG.sql • RR\_CRS\_HKBulkCancelG.sql DM\_t2t\_CRS\_CA\_InsrRprtablAccount.sql • PKG\_RR\_CRS\_VALIDATE\_DATA.sql PKG\_RR\_CRS\_HK\_VALIDATE\_DATA.sql PKG\_RR\_CRS\_SIN\_VALIDATE\_DATA.sql PKG\_RR\_CRS\_UK\_VALIDATE\_DATA.sql • RR\_CRS\_Act\_CGRR.sql • RR\_FTC\_ApprovedG.sql • RR\_FTC\_RequestedG.sql • RR\_FTC\_BulkReopenG.sql • PKG\_RR\_CRS\_SAVE.sql • PKG\_RR\_CRS\_SAVE\_BODY.sql PKG\_RR\_FATCA\_SAVE.sql • PKG\_RR\_FATCA\_SAVEBODY.sql RR\_FTC\_BRegenerateG.sql • RR\_FTC\_BRegenerateP.sql DIM\_FILING\_TYPE\_FATCA.sql MAP\_FILING\_TYPE\_REPTYPE\_FATCA.sql • RR\_CRS\_CanBRegenerateG.sql • FN\_BUS\_FATCA\_REPORT.sql • mantas8.0.7.1.0 delta.cfg • PR 8.0.7.0.51 30404265.mantas.sql • CR 8.0.7.0.73 31165143.mantas.sql PR\_8.0.7.0.94\_31533918.mantas.sql • P\_TA\_UPDATE\_FROM\_ECM.sql PR\_8.0.7.1.0\_31328861.mantas.sql  $\bullet$  delta plat8.0.7.1.0.cfg • PR 8.0.7.0.57 30894212.miner.sql • PR 8.0.7.0.71 31104379.miner.sql
	- OJF\_Aml\_Sup\_FD\_Ac.sql
	- OJF\_Aml\_Sup\_FD\_CB1.sql
	- OJF Aml Sup FD CB Ac.sql
	- OJF Aml Sup FD EE1.sql
	- OJF\_Aml\_Sup\_FD\_Cu1.sql
	- OJF\_Aml\_Sup\_FD\_EE\_AAdd1.sql
	- OJF Aml Sup FD Emp1.sql
	- OJF\_Aml\_Sup\_FD\_Emp\_Ac.sql
	- OJF Aml Sup FD HH1.sql
	- OJF\_Aml\_Sup\_FD\_HH\_Ac.sql
	- AM\_MESSAGES\_EN\_US\_80710.sql
	- OJF\_Aml\_Review\_Act.sql
	- OJF Aml Ad Aa.sql
	- OJF Aml\_Ad\_Af.sql
	- OJF\_Aml\_DispositionP.sql
	- OJF\_AM\_ACC\_TAB\_PARENT.sql
	- OJF\_Aml\_Tab\_ML\_AcP.sql
	- OJF Aml Tab Apg SmryF.sql
	- OJF\_Aml\_TP\_Dsgnt.sql
	- OJF Aml Act Eml.sql
	- OJF\_Aml\_Audit.sql
	- OJF\_Aml\_Prmt\_Case.sql
	- OJF Aml Sup Updt.sql
	- OJF Aml TP List.sql
	- OJF Aml\_TP\_Updt.sql
	- OJF\_AM\_ADD\_EVDN\_AL\_LST.sql
	- OJF AM ADD EVDN LST.sql
	- OJF AM CrtAlert.sql
	- OJF\_AM\_Preference.sql
	- OJF\_AM\_ReplayP.sql
	- OJF\_AM\_AD\_BB\_Parent.sql
	- OJF Aml\_Lk\_Bot\_DetP.sql
	- OJF Aml\_Lk\_BotDef\_DetP.sql

FILES PACKAGED IN THIS ML RELEASE

• rebuild sav tables.business.sql • rebuild bus views.business.sql rebuild obiee views.report.sql • KDD STATUS ROLE.sql • PKG WATCHLIST.sql • PKG\_WATCHLIST\_BODY.sql • AM\_KDD\_CODE\_SET\_TRNLN.sql KDD\_LINK\_ANLYS\_DISPLAY\_INFO.sql AM\_TY\_THRESHOLD\_OBJ.sql AM\_TY\_THRESHOLD\_TABLE.sql P\_INS\_EMAIL\_INFO.sql • F\_CONCATECOLS.sql • F\_THRESHOLD\_RULES.sql • F\_RRS\_ACTION.sql KDD\_DISPLAY\_FORMAT\_80710\_ML.sql KDD\_BSM\_HHSMRY\_VW.sql TRAI\_KDD\_ACTIVITY.sql • DIM\_REPORT\_LIST\_ACTIONS.sql • RR\_CRS\_EfileG.sql • RR\_CRS\_SinEfileG.sql • RR\_CRS\_UKEfileG.sql 31432411\_APPLN\_INSTALL\_PARAMS.sql • TAB MASTER.sql • TAB LOCALE MAP.sql • TAB GROUP MASTER.sql TAB\_GROUP\_MAP.sql • TAB FUNCTION MAP.sql TAB\_JSP\_PARAMS.sql • JSP\_CONFIG\_DETAILS.sql FATCA\_TAB\_CONFIG\_SCRIPTS.sql • RR\_FTC\_Efile.sql • OJF Aml Ad Ab.sql • OJF\_Aml\_Ad\_Bot\_Ml.sql • OJF Aml Ad Bot.sql • OJF Aml Ad Ct1.sql • OJF Aml Ad Ct.sql OJF\_Aml\_Ad\_Eft.sql • OJF Aml Ad Mit.sql OJF\_Aml\_Ad\_Svt.sql • OJF Aml\_Lk\_BotDef\_Det.sql OJF\_Aml\_Lk\_Bot\_Det.sql OJF\_Aml\_Lk\_Mit\_Det.sql OJF\_Aml\_Lk\_Eft\_Det.sql • OJF Aml\_Lk\_Mit\_Det1.sql • OJF AM Ad AccBal Bc.sql OJF\_AM\_Ad\_CshTrns\_Tc.sql OJF\_AM\_Ad\_Eft\_All.sql OJF\_AM\_Ad\_EftTC\_All.sql • OJF AM Ad EftTC.sql OJF\_AM\_Ad\_Ins\_Tran.sql OJF\_AM\_Ad\_MitTC\_All.sql OJF\_AM\_Ad\_MitTC.sql • OJF Aml Sup FD EE DetGP.sql • OJF Aml Sup FD Emp DetGP.sql OJF\_Aml\_Sup\_FD\_CB\_DetNP.sql OJF\_Aml\_Sup\_FD\_CB\_RiGP.sql OJF\_Aml\_Tab\_Ia\_SmryP.sql • OJF Aml Tab InvstAdvP.sql OJF\_Aml\_Sup\_FD\_HH\_DetGP.sql • OJF AM TAB HH\_PARENT.sql OJF\_AM\_TAB\_IA\_Parent.sql OJF\_Aml\_Tab\_Ac\_AdP.sql • OJF AM TAB CB Parent.sql • OJF AM Tab ChkJnl HHP.sql

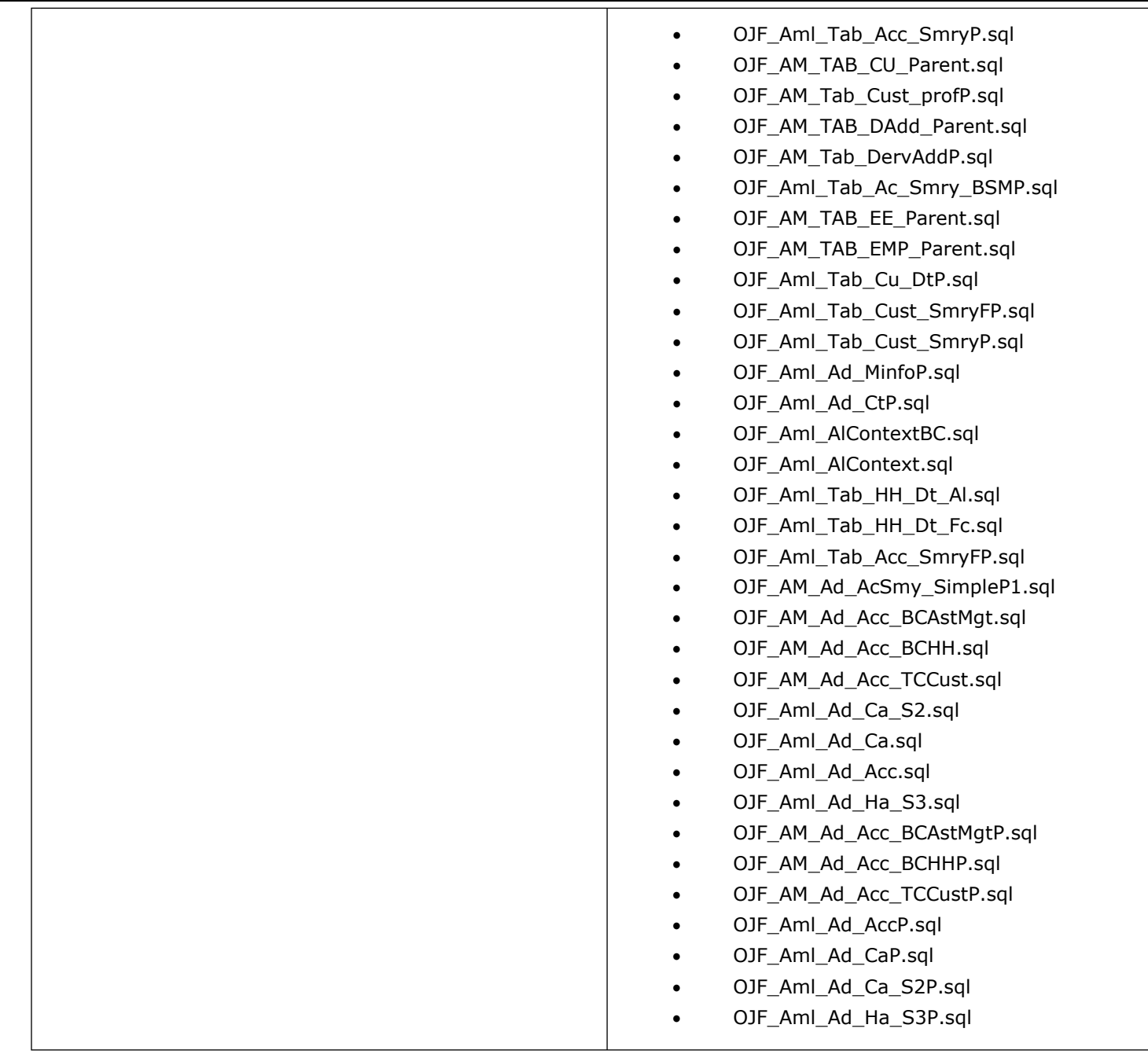

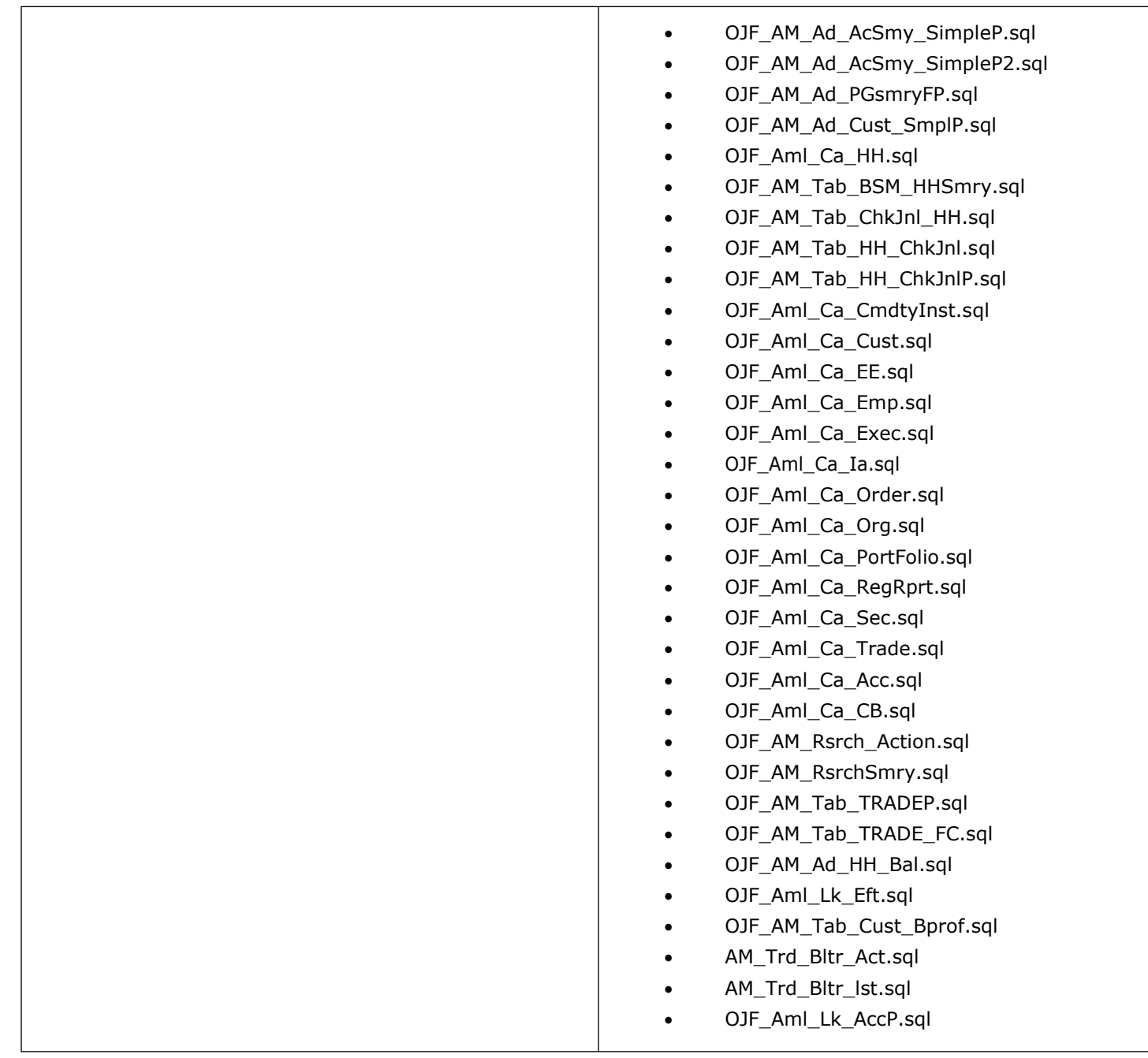

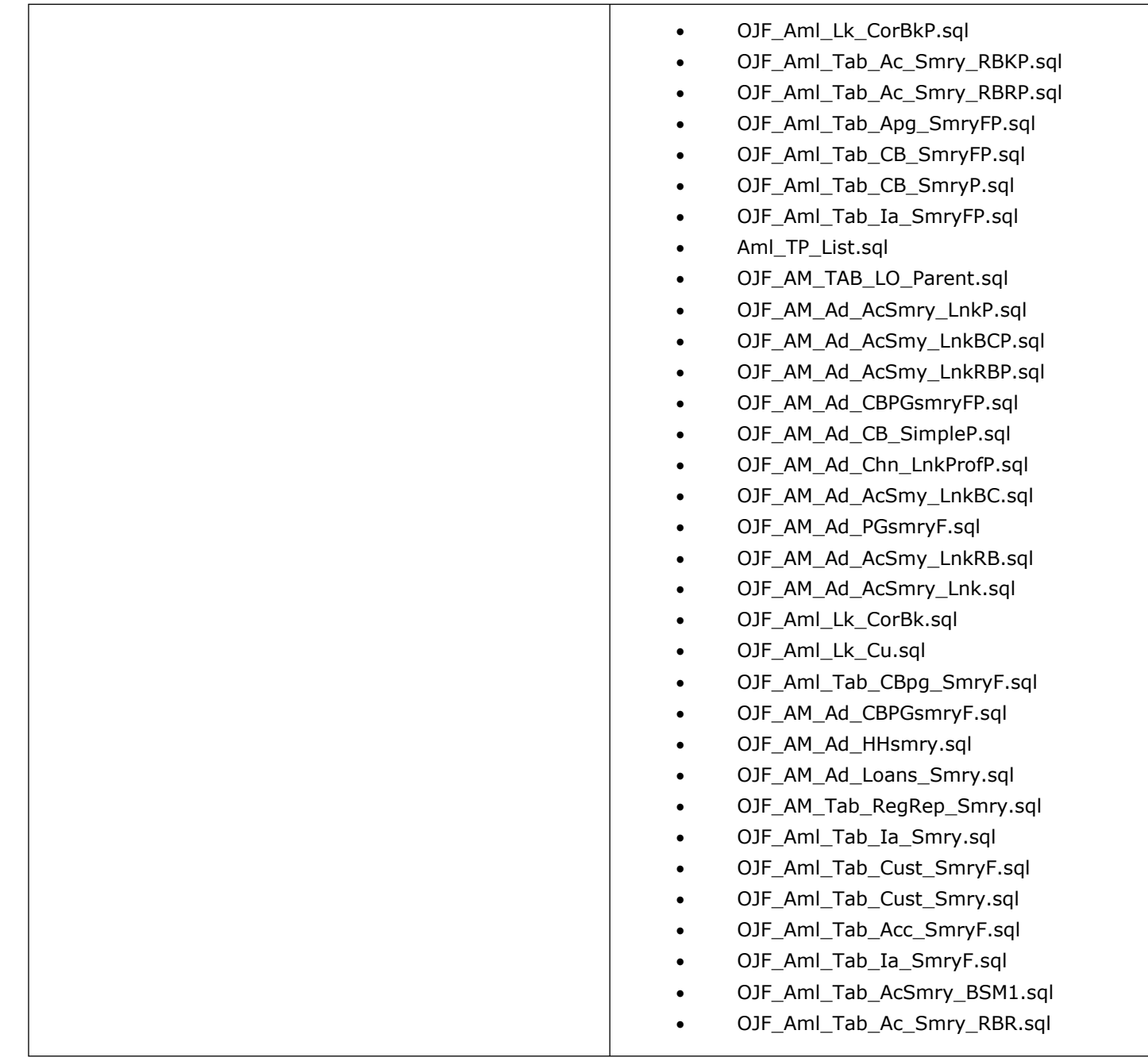

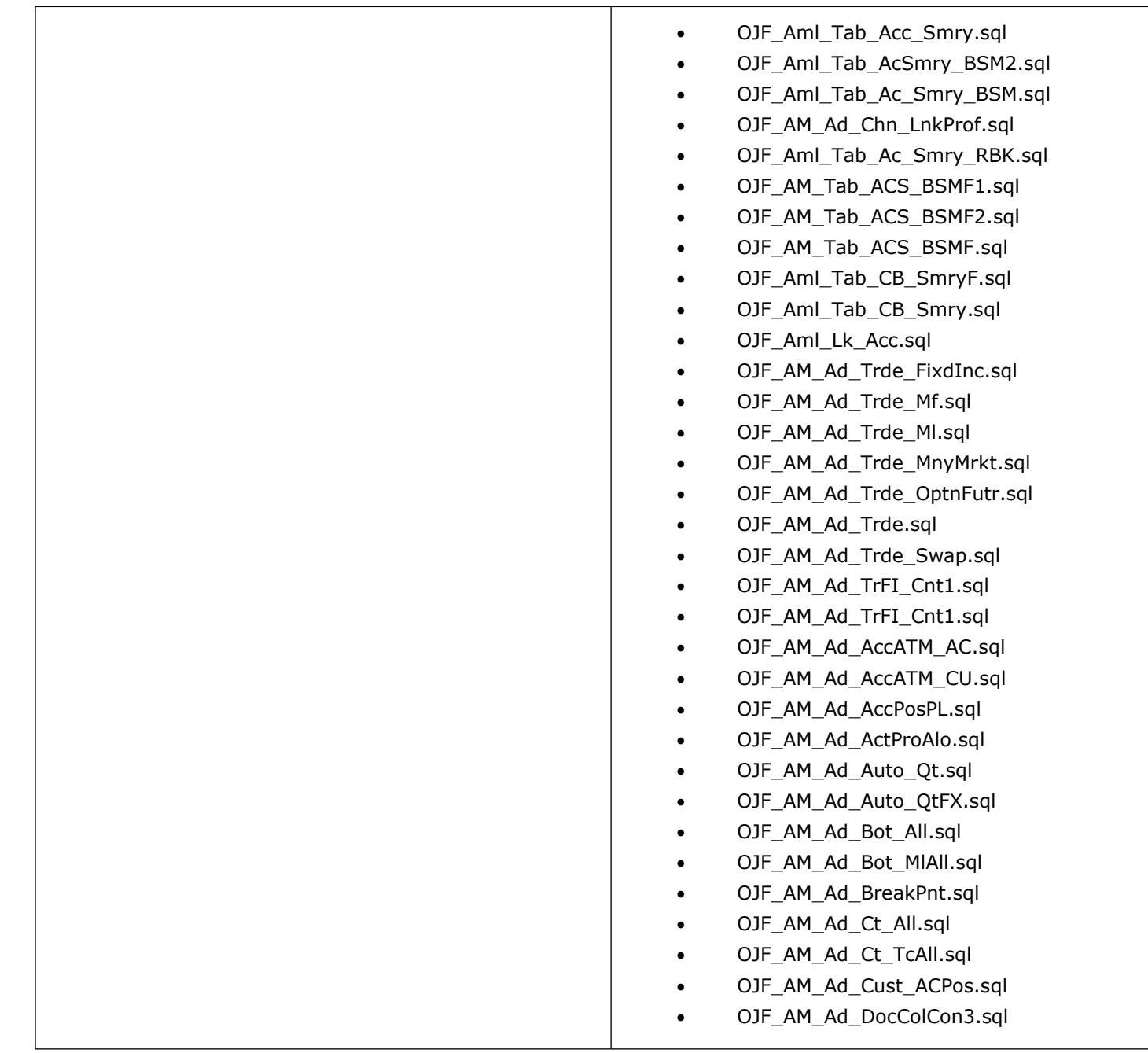

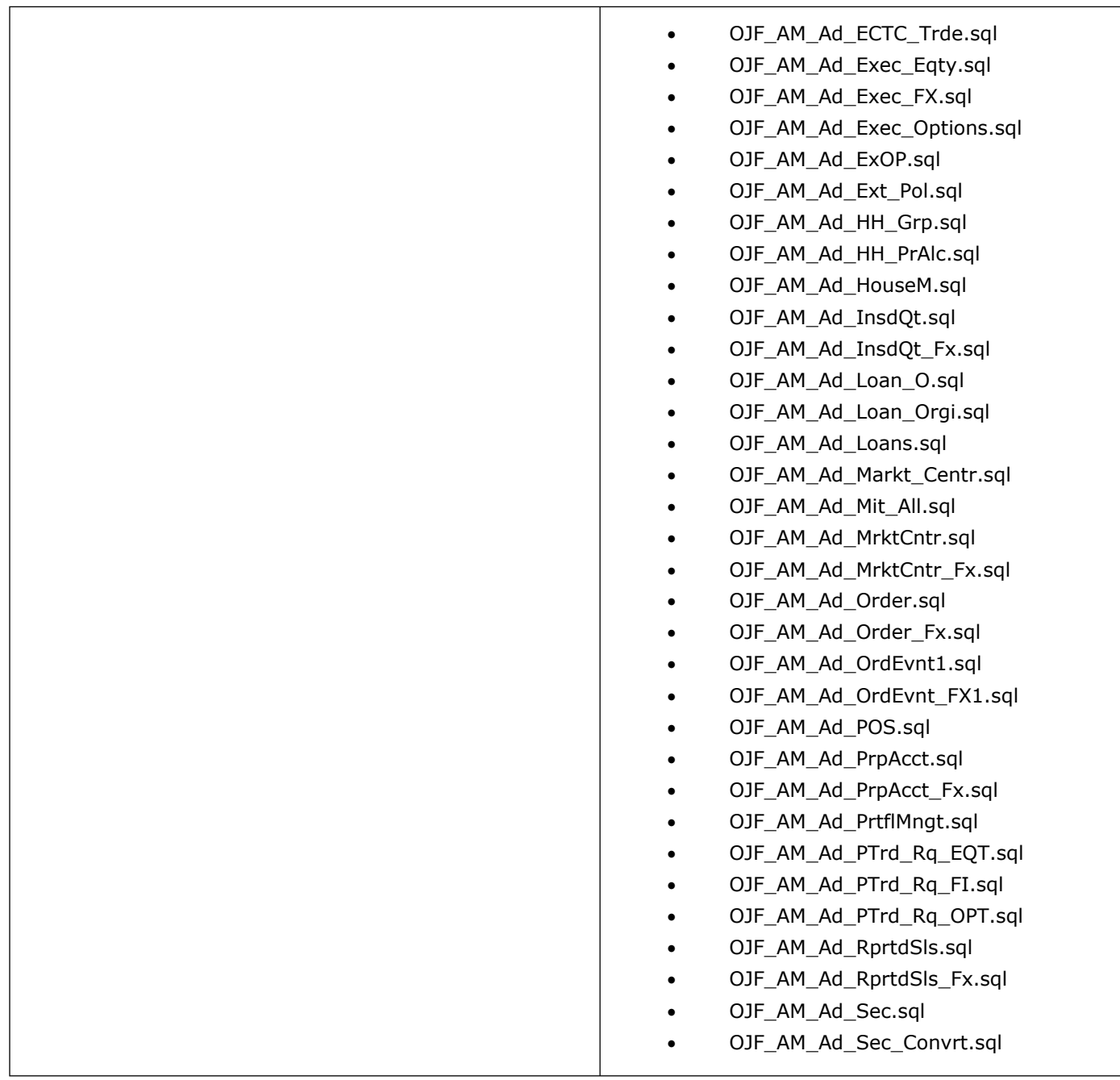

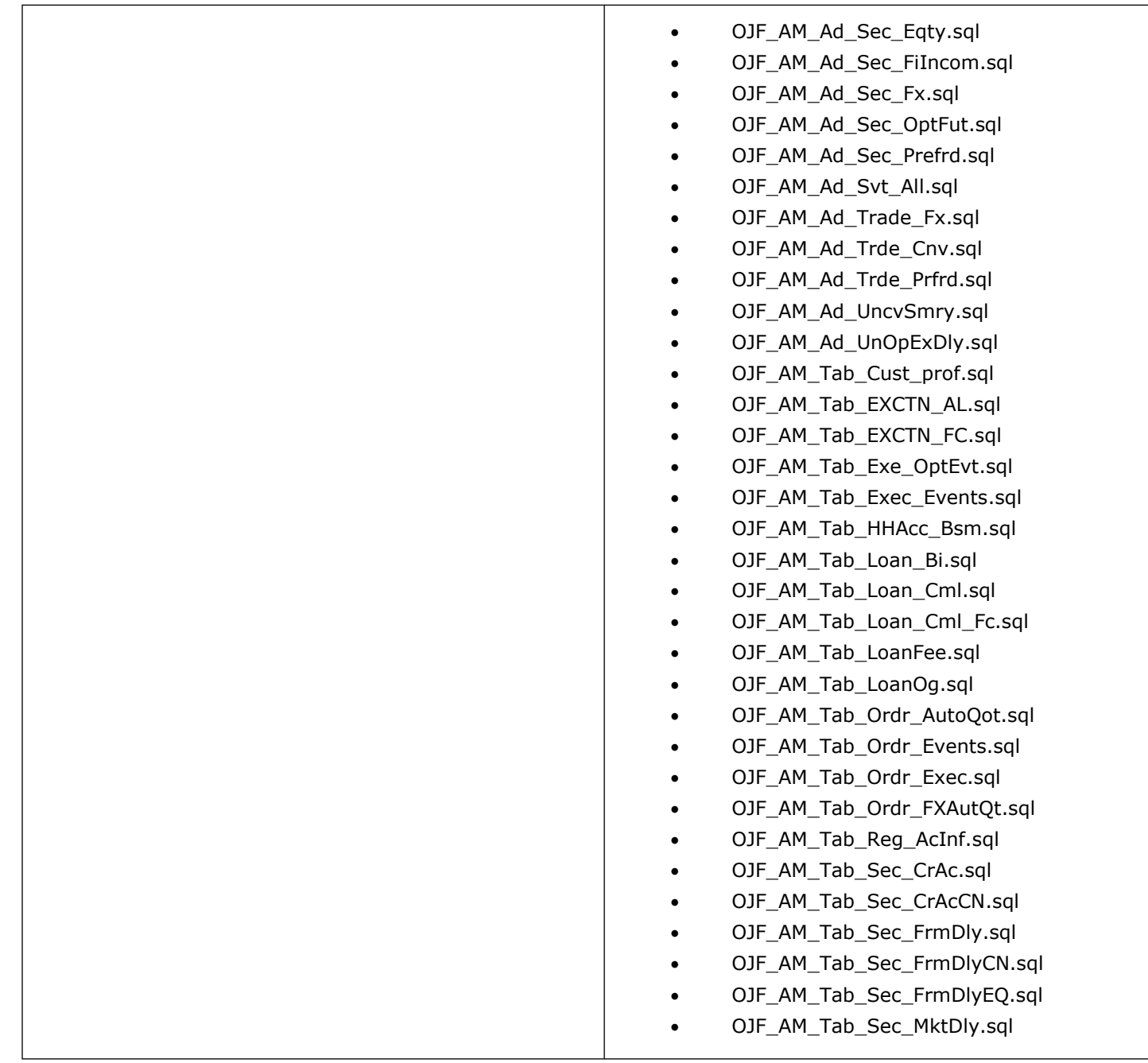

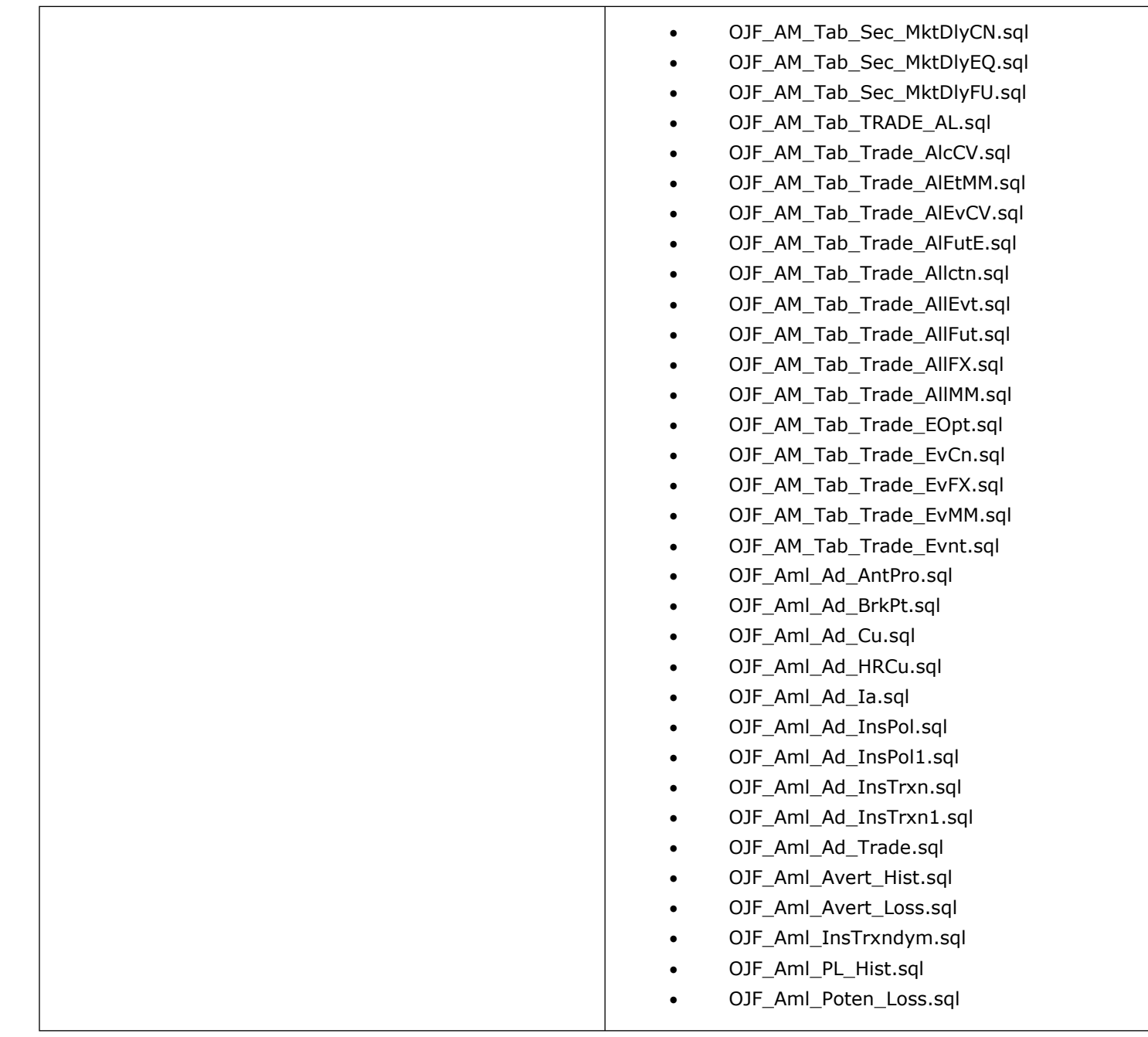

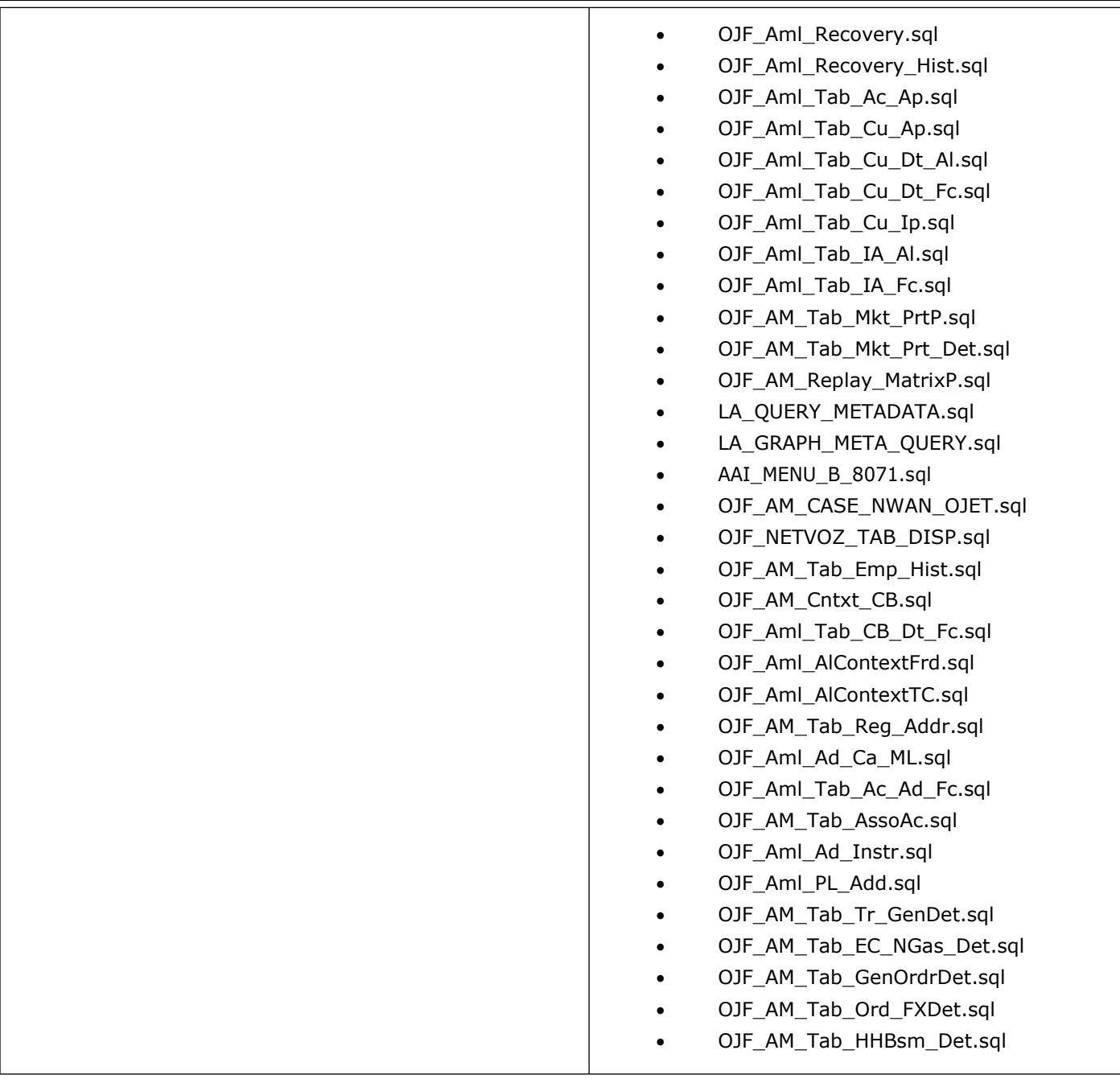

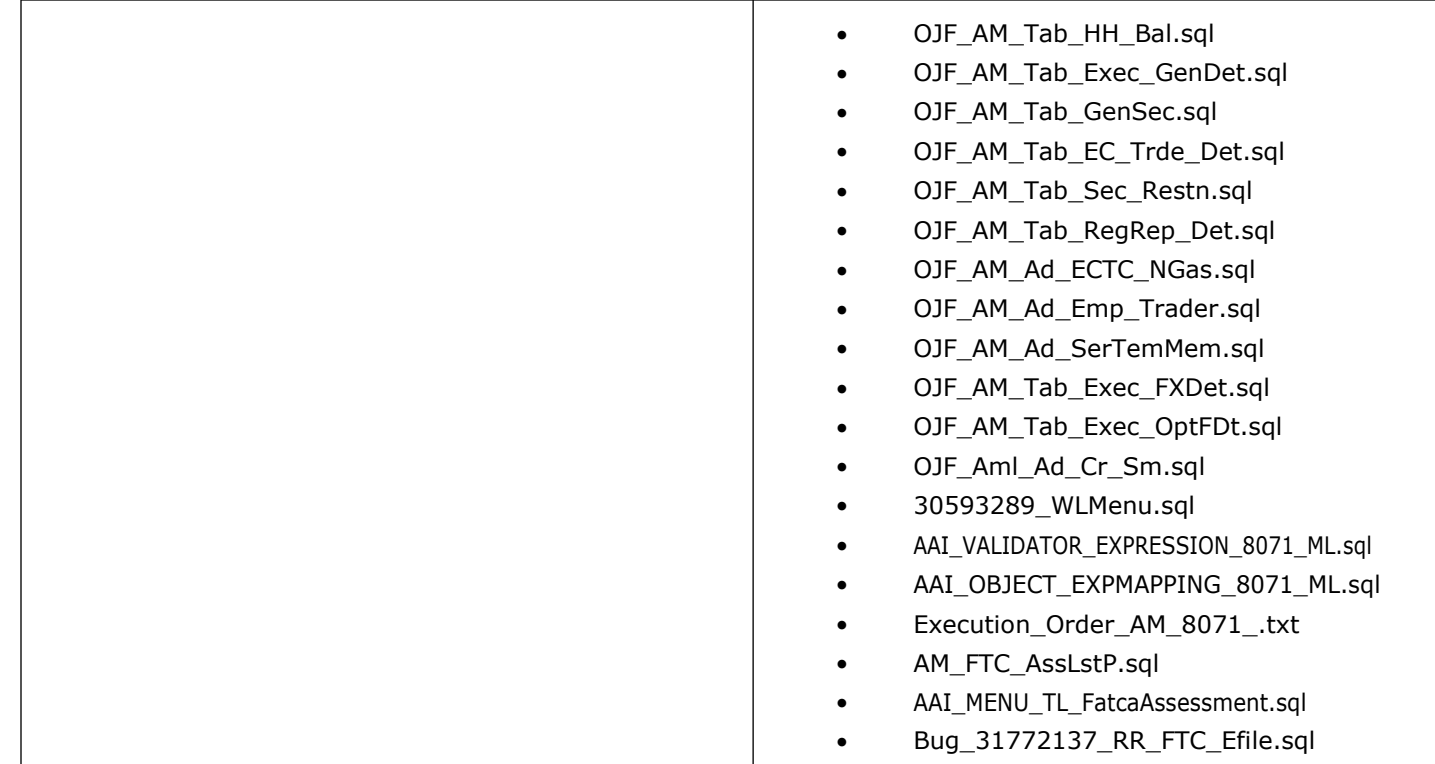

## <span id="page-23-0"></span>**2.1.2 Ficweb Files**

The files which impact the ficweb directory are as follows:

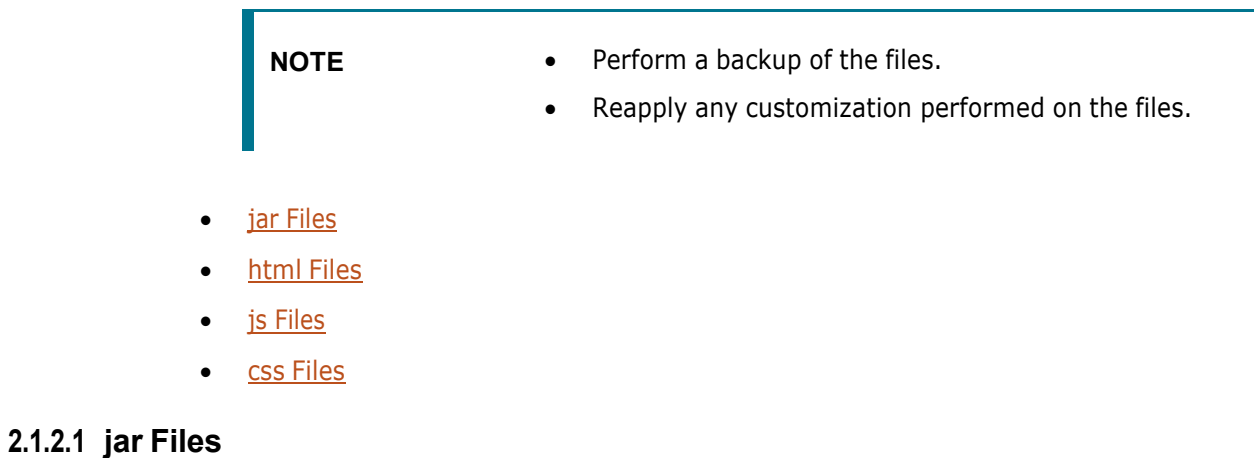

<span id="page-23-1"></span>Following are the jar files:

- CommLogger.jar
- kyc\_ob\_conn.jar
- kyc\_ob\_auth.jar
- commonGateway.jar
- OFSSWatchList.jar
- TabletoJSON.jar
- createCaseInput.jar
- InitiateOnboarding.jar
- OnboardingServiceUI.jar
- PersistCustomer.jar
- JSONToTableUtil.jar
- kyc.jar
- kycOnboarding.jar
- log4j-core-2.10.0.jar
- log4j-api-2.10.0.jar
- alert\_mgmt.jar
- CRSReporting.jar
- mantasUtil.jar
- kddtools.jar
- kddcore.jar

admintools.jar

### <span id="page-24-0"></span>**2.1.2.2 html Files**

Following are the html files:

- riskAssessmentBasedView.html
- kycRiskScoreCustomers.html
- kycOnboardingAssessmentSummary.html
- kycObRiskScoreView.html
- kycObQuestionnaire.html
- kycCustomercontact.html
- kycCustomerAnticipatoryProfile.html
- kycCustFilmStrip.html
- kycAssessmentDetails.html
- kycAssessmentCustomerDetails.html
- kycAssessmentCustomerBasicDetails.html
- kycAssessmentContext.html
- kycCustomerEntity.html
- kycOnboardingAssessmentSummarySearch.html
- amNetworkView.html

### <span id="page-24-1"></span>**2.1.2.3 js/jsp Files**

Following are the js and jsp files:

- CM\_KYC\_RISK\_SCORE.jsp
- KYCOBMessageConstants.jsp
- riskScoreDefinition.js
- RiskAssessmentCategory.js
- riskAssessmentBasedView.js
- kycRiskScoreCustomers.js
- kycOnboardingAssessmentSummarySearch.js
- kycOnboardingAssessmentSummary.js
- kycObRiskScoreView.js
- kycObQuestionnaire.js
- kycCustTabular.js
- kycCustomerAnticipatoryProfile.js
- kycCustFilmStrip.js
- kycAssessmentDetails.js
- kycAssessmentCustomerDetails.js
- kycAssessmentCustomerBasicDetails.js
- kycCustomerDocumentsProvided.js
- kycCustomerEntity.js
- kycCustomerBasicInfo.js
- algorithmBasedView.js
- crsSolution.js
- crsMessagesConstant.jsp
- RRFATCASolution.js
- am\_MessagesConstant.jsp
- solution/am/RR Details.jsp
- solution/crs/RR\_Details.jsp
- WL\_Rev\_Details.jsp
- WL\_Members\_Details.jsp
- WL\_ManageMembers.jsp
- WL\_ManageList.jsp
- Watchlist.jsp
- amSolution.js
- scenario\_threshold.jsp
- alertscore\_scores\_edit.jsp
- score\_history\_comment.jsp
- score history scoring lookup.jsp
- alert\_scoring\_incl\_graduatedLookup\_ruleList.jsp
- ojamsolution.js
- amGridValidation.js
- amGridValidation.js
- amGridValidation\_OFS\_TC.js
- amGridValidation\_OFS\_ECTC.js
- amGridValidation\_OFS\_FRAUD.js
- amGridValidation\_OFS\_BC.js
- amNetworkView.js
- aai-am.js
- M NetworkView.jsp
- AM\_TB\_LIST.jsp
- AM\_TRD\_BLOTTER.jsp
- reportsForAlrt.jsp
- ECM\_KYC\_RiskValue.jsp
- KYC Map Eval.jsp
- ECM\_KYC\_RiskCategory.jsp
- WLM.properties
- RR\_FTC\_RepList.jsp
- AM\_FTC\_WthHldTrxn.jsp
- alert\_assigner\_incl\_addexception.jsp

### <span id="page-26-1"></span>**2.1.2.4 css Files**

Following are the css files:

- kycob-min.css
- OFS\_AML.css
- CSS\_OFSAAI.css
- stylesheet\_ojetAlta.css

## <span id="page-26-0"></span>**2.1.3 Ficdb Files**

The files which impact the ficdb directory are as follows:

- **NOTE** Perform a backup of the files.
	- Reapply any customization performed on the files.
- KYC\_File\_Rename.sh
- UpdateKYCOBUserPassCodes.sh
- SetMantasDate\_SWTest.sh
- StartMantasBatch\_SWTest.sh
- StartDispatch.sh
- Start\_Mantas.sh
- EndMantasBatch\_SWTest.sh
- updateTestRunids.sh

### <span id="page-27-0"></span>**2.1.4Ftpshare Files**

П

The files which impact the ftpshare directory are as follows:

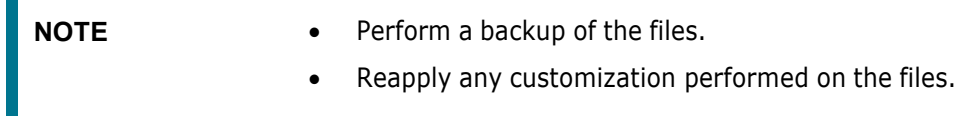

- KYC\_RS\_Popup.xml
- CM\_KYC\_ADMN\_RSPVC.xml
- CM\_KYC\_RA\_LISTC.xml
- CM\_KYC\_RA\_LISTN.xml
- RR\_CRS\_URequested.xml
- RR\_CRS\_SRequested.xml
- RR\_CRS\_Requested.xml
- RR\_CRS\_HRequested.xml
- RR\_CRS\_CRequested.xml
- RR\_FTC\_List.xml
- RR\_CRS\_NewRep.xml
- RR\_CRS\_NewCanRep.xml
- RR\_CRS\_NewUKRep.xml
- RR\_CRS\_NewSinRep.xml
- RR\_CRS\_NewHKRep.xml
- RR\_CRS\_List.xml
- RR\_CRS\_CanList.xml
- RR\_CRS\_HKList.xml
- RR\_CRS\_SinList.xml
- RR\_CRS\_UKList.xml
- RR\_CRS\_CanApprepG.xml
- RR\_CRS\_CanListG.xml
- RR\_CRS\_CanActbtn.xml
- RR\_CRS\_Act\_CGRR.xml
- RR\_FTC\_AcctHldrG.xml
- WLM\_ApprovePopupC.xml
- WLM\_ApprovePopup.xml
- WL Search Members.xml
- WL Search.xml
- WL\_ReviewMembersP.xml
- WL\_ReviewMembersC.xml
- WL\_ReviewListsP.xml
- WL Review Mem HistP.xml
- WL\_Review\_Mem\_Hist.xml
- WL\_Review\_List.xml
- WL\_MembApproveP.xml
- WL\_ManageMembersP.xml
- WL\_ManageMembersC.xml
- WL ManageListsP.xml
- WL\_Manage\_Mem\_HistP.xml
- WL\_Manage\_List.xml
- WL\_Lists\_PopupP.xml
- WL\_Edit\_List.xml
- WL ApprovePopupC.xml
- WL\_ApprovePopup.xml
- WL Add Members.xml
- WL\_Add\_List.xml
- RR\_CRS\_AcctHldr.xml
- RR\_CRS\_CanAcctHldr.xml
- RR\_CRS\_UKAcctHldr.xml
- RR\_CRS\_SinAcctHldr.xml
- RR\_CRS\_HKAcctHldr.xml
- RR\_CRS\_SAVEASVIEW.xml
- RR\_FTC\_SAVEASVIEW.xml
- AM\_FTC\_AssLstP.xml
- AM\_FTC\_WthHldTxnLP.xml
- AM\_FTC\_WthHldTxnLN.xml
- AM\_FTC\_WthHldTxnSrh.xml
- AM Trd Bltr.xml

### <span id="page-29-0"></span>**2.1.5 Datamap Files**

The datamap files are as follows:

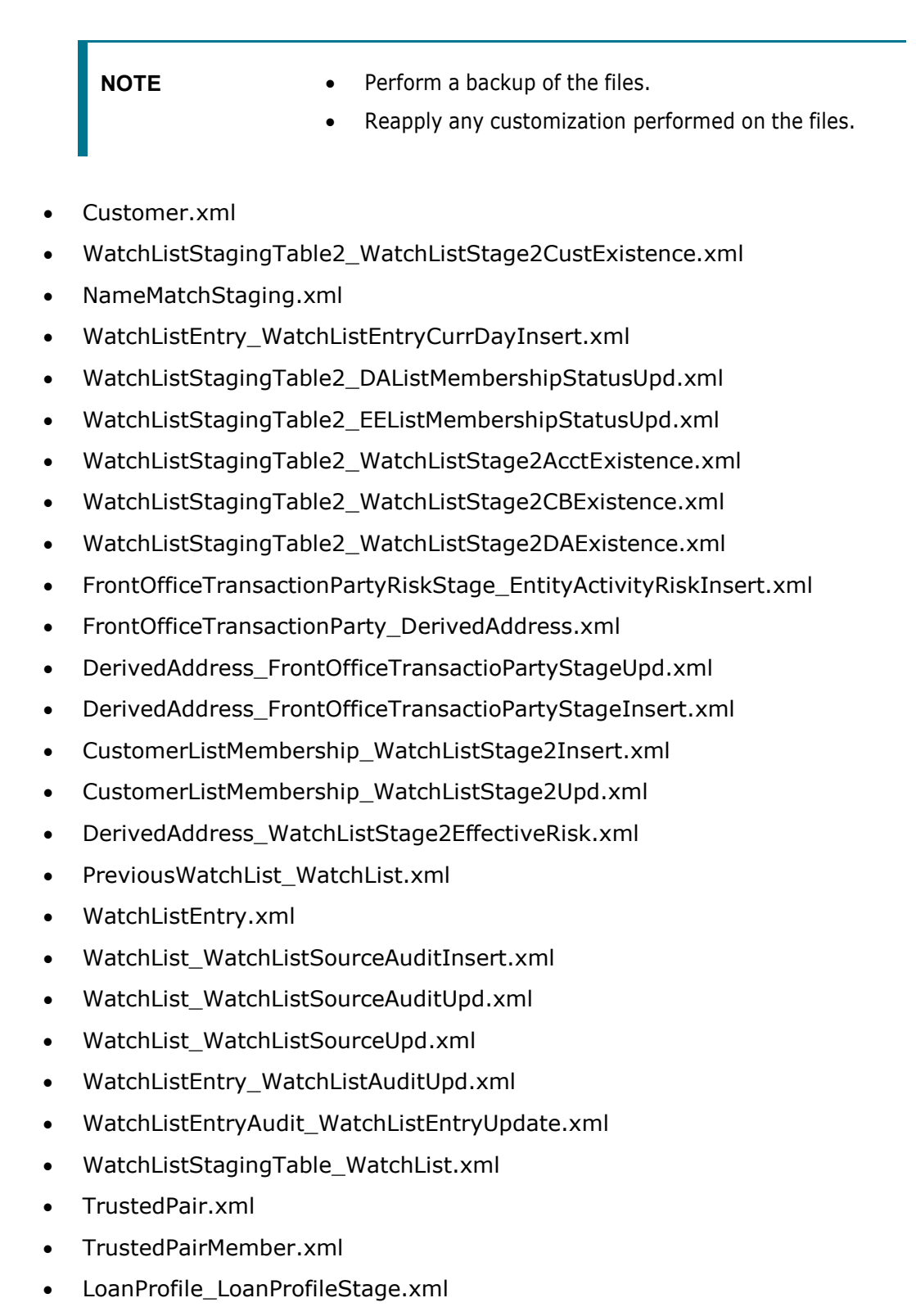

OFS BEHAVIOR DETECTION 80710 ML INSTALLATION GUIDE | 30

- WatchListStagingTable2\_CustListMembershipUpd.xml
- WatchListStagingTable2\_AcctListMembershipUpd.xml
- WatchListStagingTable2\_CBListMembershipUpd.xml
- WatchListStagingTable2\_DAListMembershipUpd.xml
- WatchListStagingTable2\_EEListMembershipUpd.xml
- WatchListStagingTable2\_WatchListStage2EEExistence.xml
- WatchListStagingTable2\_WatchListStage2IntrlId.xml
- WatchListStagingTable2\_WatchListStage2IntrlIdUpd.xml
- WatchListStagingTable2\_WatchListStage2SeqId.xml
- WatchListStagingTable2\_WatchListStage2SeqIdUpd.xml
- WatchListStagingTable2\_WatchListStage.xml
- WatchListStagingTable\_WatchListInstnIDUpd.xml
- WatchListStagingTable\_NameMatchStageInsert.xml
- AccountPeerGroupMonthlyTransactionProfile.xml
- WireTransaction FrontOfficeTransaction.xml
- MonetaryInstrumentTransaction\_FrontOfficeTransaction.xml
- CashTransaction FrontOfficeTransaction.xml
- HouseholdBalance.xml
- HouseholdProfile.xml
- AccountListMembership\_WatchListStage2Insert.xml
- AccountListMembership\_WatchListStage2Upd.xml
- CorrespondentBankListMembership\_WatchListStage2Insert.xml
- CorrespondentBankListMembership\_WatchListStage2Upd.xml
- DerivedAddressListMembership\_WatchListStage2Insert.xml
- DerivedAddressListMembership\_WatchListStage2Upd.xml
- DerivedEntityListMembership\_WatchListStage2Insert.xml
- DerivedEntityListMembership\_WatchListStage2Upd.xml
- CashTransaction FrontOfficeTransactionRevAdj.xml
- MonetaryInstrumentTransaction\_FrontOfficeTransactionRevAdj.xml
- WireTransaction\_FrontOfficeTransactionRevAdj.xml
- WatchListAudit\_StatusUpd.xml
- AccountProfile\_Trade.xml
- AccountProfile\_Stage.xml
- AccountDailyProfile-Trade.xml
- AccountDailyProfile-Transaction.xml
- CorrespondentBankProfile.xml
- WLMProcessingLock.xml
- WLMProcessingUnlock.xml
- LinkStaging FrontOfficeTransactionParty.xml
- AccountBalance Acctposn.xml
- InvestmentAdvisorProfile.xml
- AccountBalance\_AcctPosnPair.xml
- CustomerDailyProfile\_FOTPS.xml
- AccountPosition.xml
- Customer\_KYCRiskUpd.xml
- Customer WatchListStage2EffectiveRisk.xml
- Account\_EffectiveRiskFactorTxtUpd.xml
- Account\_OverallEffectiveRiskUpd.xml
- Account\_AccountCustRiskUpd.xml
- Account\_WatchListStage2EffectiveRisk.xml
- AccountATMDailyProfile.xml

### <span id="page-31-0"></span>**2.1.6 BDF Files**

П

The BDF query files are as follows:

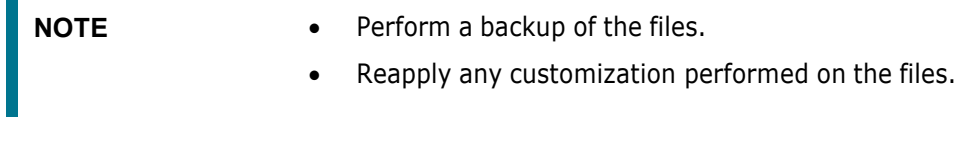

- CustomerToCustomerRelationship.sql
- BranchCTRSummary.sql
- BranchCTRTransaction.sql
- CurrencyTransaction.STG\_ANNUITY\_TXNS.sql
- CurrencyTransaction.STG\_CARDS\_PAYMENT\_TXNS.sql
- CurrencyTransaction.STG CASA TXNS.sql
- CurrencyTransaction.STG\_LOAN\_CONTRACT\_TXNS.sql
- CurrencyTransaction.STG\_RETIREMENT\_ACCOUNTS\_TXNS.sql
- CurrencyTransaction.STG\_SWAP\_ACCOUNT\_TXNS.sql
- CurrencyTransaction.STG\_TERMDEPOSITS\_TXNS.sql
- CurrencyTransaction.STG\_TRADING\_ACCOUNT\_TXNS.sql
- OrderStage.STG\_TRADE\_ORDER.sql
- Order.sql
- OpenOrder.sql
- OpenOrderStage.STG\_OPEN\_TRADE\_ORDER.sql
- TradeExecutionStage.STG\_TRADE\_EXECUTION.sql
- TradeExecution.sql
- TradeExecutionEventStage.STG\_TRADE\_EXECUTION.sql
- Customer.STG\_PARTY\_MASTER.sql

### <span id="page-32-0"></span>**2.1.7 Shell Script Files**

The shell script files are as follows:

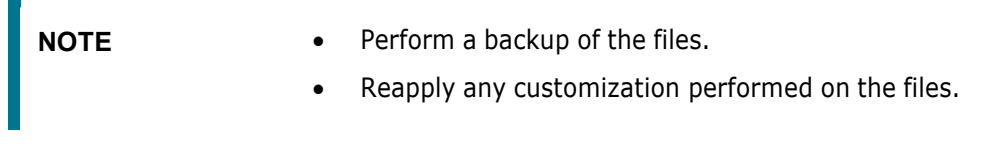

- parallel\_bdf.sh
- run\_update\_ta\_from\_ecm.sh

### <span id="page-32-1"></span>**2.1.8OBIEE Files**

The OBIEE files are as follows:

**NOTE** Perform a backup of the files. Alternatively, rename the FCCM ANALYTICS.bar and FCCM807.rpd files present in the \$FIC\_HOME/OBIEE directory.

- OBIEEReports.jsp
- FCCM\_ANALYTICS.bar
- FCCM807.rpd

### <span id="page-33-0"></span>**2.1.9 Scenario XML Files**

- CTR-BSACTR.118745200.xml
- CTR-BSACTR.118745202.xml
- CTR-BSACTR.118745203.xml
- ML-ChkMISequentialNumber.114000065.xml
- ML-ChkMISequentialNumber.114000071.xml
- ML-AnticipateProfileExpectedActivity.116000107.xml
- ML-EarlyPOCreditProducts.115400011.xml
- ML-HubAndSpoke.118860005.xml
- ML-StructuringAvoidReportThreshold.116000046.xml

## <span id="page-33-1"></span>**2.2 Build-related Files**

The build-related files added for this ML release are as follows:

- DB\_Install.xml
- INSERT\_INFODOM\_PATCHES.sql

## <span id="page-33-2"></span>**2.3 Patch Utility Files**

The following files are required for the patch utility to work:

- merge\_wsdd.xsl
- merge\_Persistence.xsl
- merge web.xsl
- merge\_Menu.xsl

# <span id="page-34-0"></span>**3 Installing this Maintenance Level Release**

To install this ML release, follow these steps:

- **1.** Load the **.profile** file and ensure that the **\$FIC\_HOME** directory corresponds to the exact environment where the patch application is required.
	- **NOTE** The FIC server should be up and running.
- **2.** Execute the below script in the Atomic schema:

```
Create table FCT CUST REVIEW REASONS KYCBKP as select * from
FCT CUST REVIEW REASONS;
```
- **3.** Stop the dispatcher.
- **4.** Download the archive file by following the instructions given in the **Pre-installation** section and copy the 31328861 GENERIC.zip file (in Binary mode) to the server where OFSAAI is installed.
- **5.** Navigate to the <USER\_PATCH\_DIR> directory and extract the contents of the patch archive file using the following command:

```
unzip -a <name of the archive file to be unzipped>
```
For example: unzip -a 31328861 GENERIC.zip.

**NOTE** <USER PATCH DIR> is the directory containing the <patch>.zip file. **"-a"** option is mandatory to unzip the patch. In case, you notice an error message: *"***unzip: not found [No such file or directory]***"* when the package is not installed, contact your *UNIX Administrator.*

**6.** Navigate to the <USER\_PATCH\_DIR>/31328861/bin directory and grant 755 permission using the following command:

chmod 755 \*

**7.** Edit the following placeholder values in the <USER\_PATCH\_DIR>/31328861/conf/PatchConfig.xml file:

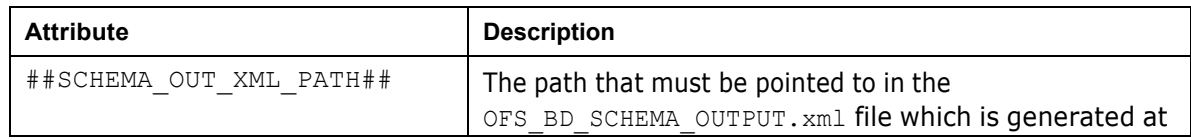

#### **Table 5: Placeholder Values in the PatchConfig.xml File**

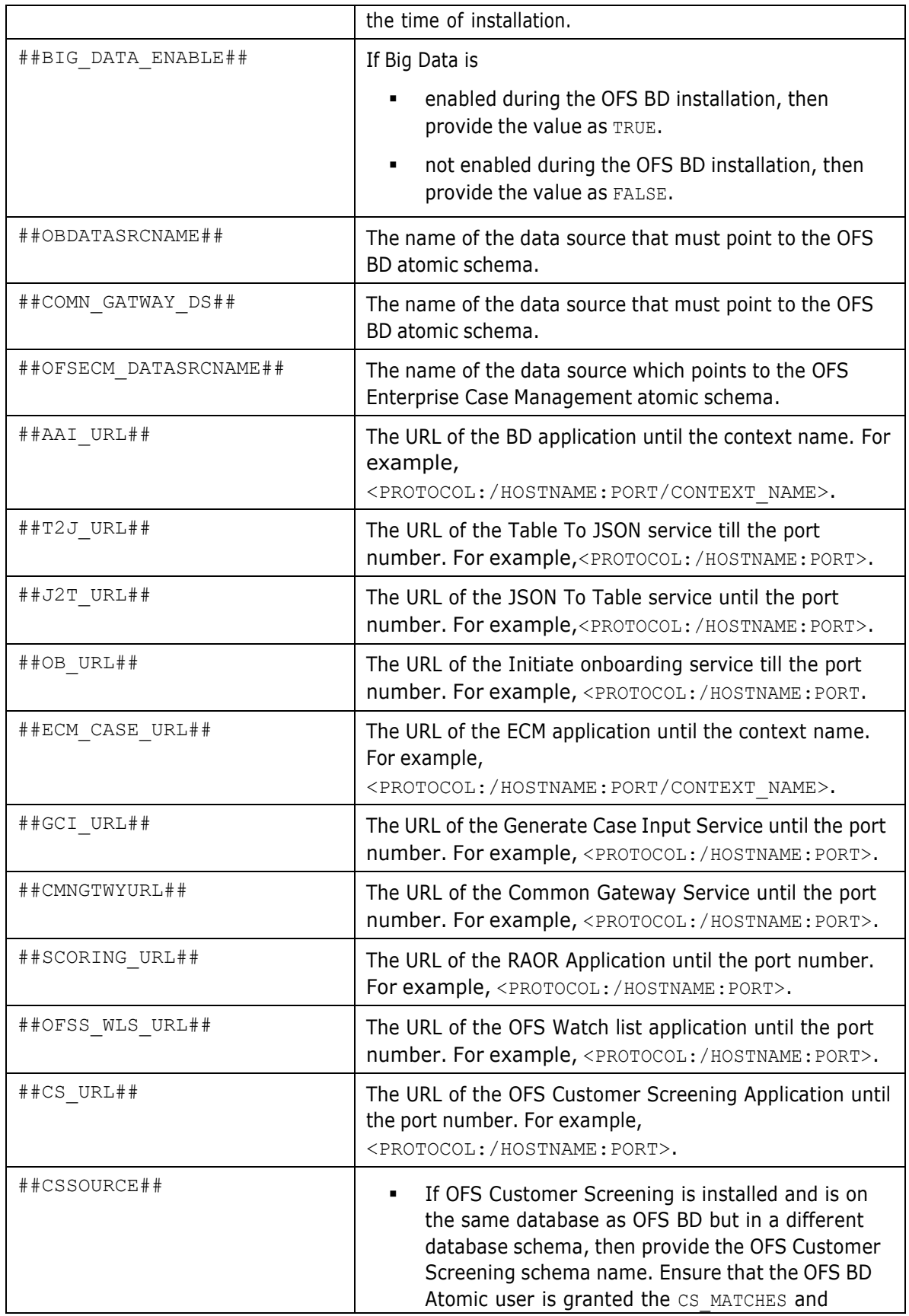

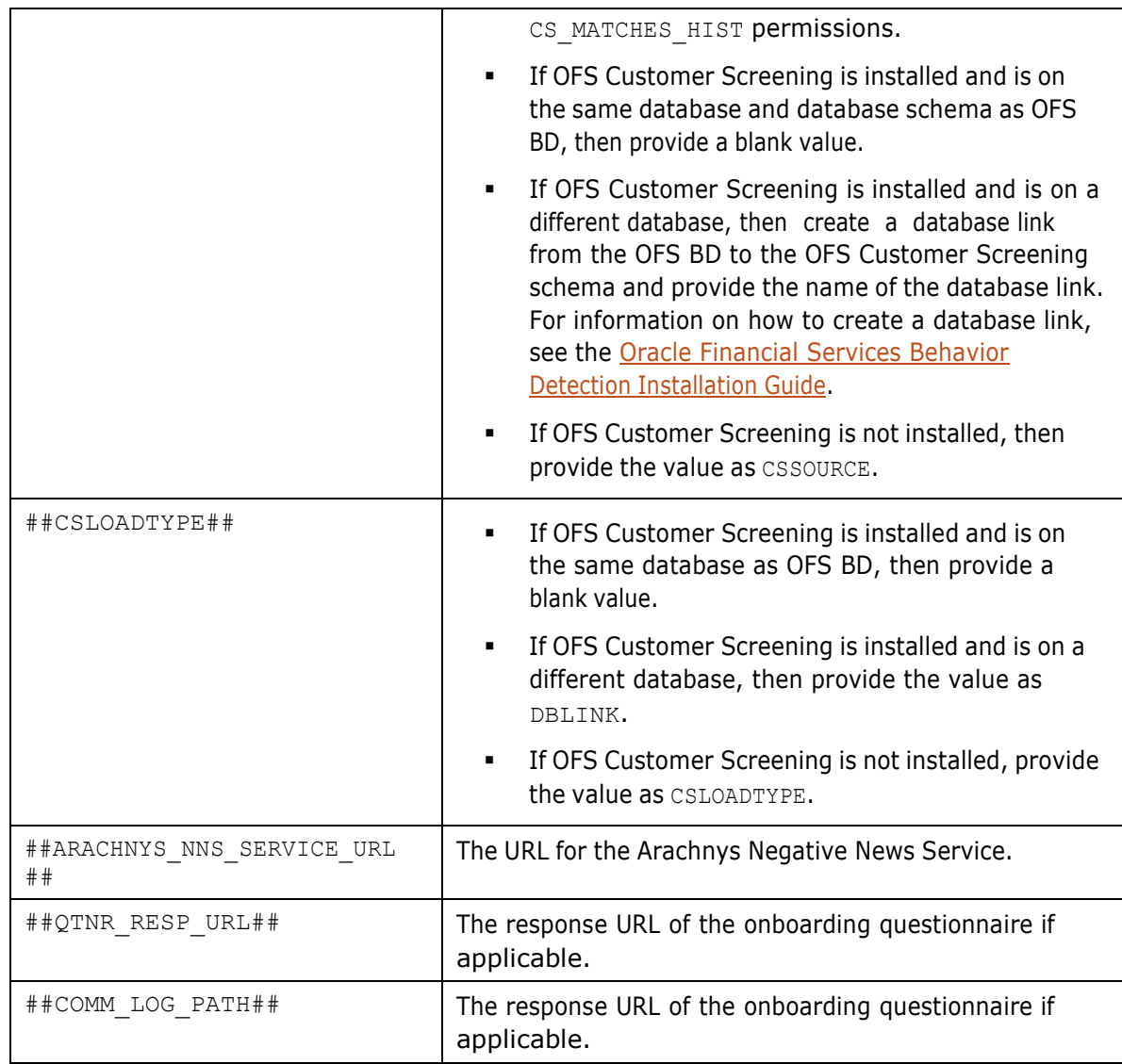

**8.** Install the patch by executing the following command:

./install.sh

- **9.** Check if the patch is applied successfully in the <USER\_PATCH\_DIR>/logs directory. Contact My Oracle [Support](https://support.oracle.com/) in case of any errors.
- 10. Check the DB builder logs for the successful execution of the mantas8.0.7.1.0 delta.cfg and delta\_plat8.0.7.1.0.cfg files.

Execute the files manually if they are not executed. To execute the files, follow these steps:

a. Navigate to the \$FIC HOME/database/mantas schema/delta/oracle/8.0 directory and execute the following command:

```
$FIC_HOME/database/db_tools/bin/run_dbbuilder_utility.sh
FIC_HOME/database/mantas_schema/delta/oracle/8.0/mantas8.0.7.1.0_del
ta.cfg
```
b. Provide the user name and password for the Atomic schema.

c. Navigate to the \$FIC HOME/database/bus mkt schema/delta/oracle/8.0 directory and execute the following command:

```
$FIC HOME/database/db tools/bin/run dbbuilder utility.sh
$FIC_HOME/database/bus_mkt_schema/delta/oracle/8.0/delta_plat8.0.7.1
.0.\overline{cfg}
```
d. Provide the user name and password for the Atomic schema.

**NOTE** Please disregard message in DB Builder log FATAL DB\_BUILDER - Message 281007: Exception: java.io.FileNotFoundException: during installation of the patch.

**11.** Navigate to the \$FIC HOME/ficapp/common/FICServer/bin directory and run the following commands after replacing the  $\#$ #AMINFODOM $\#$ # placeholders with the applicable value:

```
./RTIImport.sh
$FIC HOME/IPE/8.0.7.0.0/OFS KYC/OFS KYC RTIExport OBRuleBasedAssessment
.xml ##AMINFODOM## OFS_KYC false
./RTIImport.sh
$FIC HOME/IPE/8.0.7.0.0/OFS KYC/OFS KYC RTIExport OBModelBasedAssessmen
t.xml ##AMINFODOM## OFS_KYC false
```

```
./RTIImport.sh
$FIC HOME/IPE/8.0.7.0.0/OFS KYC/OFS KYC RTIExport WatchListAssessment.x
ml ##AMINFODOM## OFS_KYC false
```
- **12.** Navigate to the \$FIC HOME/utility/AppPckMastSynch/bin directory.
- **13.** Start a new putty session and run the following commands one at a time:

```
a. export PackName=OFS BD PACK
```
- b. ./AppPckMastSynch.sh
- **14.** Create the OFSAAI ear/war file, redeploy this new war on the web application server, delete the contents of the Temp folders, and clear the application cache.

For instructions on deploying the application war and clearing the temp folder, see the [Oracle](https://docs.oracle.com/cd/E91253_01/install.htm) Financial Services Behavior Detection [Installation](https://docs.oracle.com/cd/E91253_01/install.htm) Guide.

- **15.** Redeploy the following war files from the \$FIC HOME/Onboarding directory:
	- InitiateOnboardingService.war for the Initiate Onboarding service
	- TabletoJSONService.war for the Table To JSON service
	- JSONToTablePersistenceUtility.war for the JSON To Table service
	- GenerateCaseInputService.war for the Generate Case Input service
	- CommonGatewayService.war for the Common Gateway Service

For the deployment steps, see the *KYC Onboarding Services Deployment* section in the [Oracle](https://docs.oracle.com/cd/E91253_01/install.htm) Financial Services Behavior Detection [Installation](https://docs.oracle.com/cd/E91253_01/install.htm) Guide.

**16.** Update the password for the following activities with the Base64 encoded value of ##username:password## placeholder in the KYC onboarding workflow of the PMF Modeller:

- Call for Customer Screening Individual
- Call for Customer Screening non-individual
- Create Case Service
- **17.** Upload data for the FCC\_OB\_RISK\_CATGRY\_COLR\_MAP table using the *Excel Upload* feature. For each distinct risk category codes from the FCC OB RISK CATEGORY table, there must be one corresponding row in the FCC OB RISK CATGRY COLR MAP table with a valid color code in the RBGA format.
- **18.** If OFS Customer Screening is installed and used to screen customers for the KYC batch, follow these steps to enable the screening:
	- a. Login to the KYC application as a KYC administrator user.
	- b. Click **Common Tasks**, then **Run Rule Framework**, and then **Process**.
	- c. To enable the daily batch, follow these steps:
		- **i.** Open the **IPEPREProcess** batch in edit mode and click **Component**.
		- **ii.** In the **Component selector** window, select **Load Customer Match Data from Oracle CS** process and click **Remove** .
		- **iii.** Click **OK**.
		- **iv.** Click **Precedence**.
		- **v.** Select **Load Customer Match Data from Oracle CS** and then select **BD\_POPULATE\_LAST\_RUN\_BATCH\_as\_precedence.**
		- **vi.** Select **Customer** and then select **Load Customer Match Data from Oracle CS** as precedence.
	- **vii.** Click **OK**.
	- **viii.** Save the process.
	- ix. Recreate the Batch corresponding to this run.
	- d. To enable the deployment initiation batch, follow these steps:
		- **i.** Open the **KYC\_DI\_Populate\_Processing** batch in edit mode and click **Component**.
		- **ii.** In the **Component selector** window, select **Load Customer Match Data from Oracle CS** process and click **Remove** ...
		- **iii.** Click **OK**.
		- **iv.** Click **Precedence**.
		- **v.** Select **Load Customer Match Data from Oracle CS** and then select **FN\_IPE\_LAST\_BATCH\_RUN\_KY** as precedence.
		- **vi.** Select **Populate\_Cust\_Prscng\_DI** and then select **Load Customer Match Data from Oracle CS** as precedence.
	- **vii.** Click **OK**.
	- **viii.** Save the process.
	- **ix.** Recreate the Batch corresponding to this run.
- **19.** To tag the watch list evaluation to the accelerated rereview assessment, follow these steps:
	- a. Click **Common Tasks**, then **Financial Services Inline Processing Engine**, then **Inline Processing**, and then **Assessments**.
	- b. Click the **Accelerated Rereview** link and then click **MAP**.
	- c. Select the new watch list matches and click **Remove** .
	- d. Click **Save**.
	- e. Add comments for the assessment.
	- f. Click **Save**.
- **20.** In the **Rule Run Framework** screen, follow these steps to set the precedence:
	- a. Open the **IPE\_KY\_CRT\_ASSMENT** process in edit mode.
	- b. Unmap the t2t\_FCT\_CUST\_REVIEW\_REASONS task from the process.
	- c. Add the new LOAD\_FCT\_CUST\_REVIEW\_REASONS DT to this process and set the precedence as t2t\_POPULATE\_FCT\_RA.
	- d. Save the process.
	- e. Recreate the batch from the run.
- **21.** In the **Process** screen, follow these steps:
	- a. In the code text box, search for **IPEPopulatePrcsngTables** and click **Edit**.
	- b. Click **Component**. The **Component Selector** window appears.
	- c. Expand the **Transformation Rules** node, then expand the **Database Functions-Transformations** node and select **TRUNCATE\_PRCSNG\_RUN\_KYC**.
	- d. Click **Remove** to move **TRUNCATE\_PRCSNG\_RUN\_KYC** to the **Tasks In ROOT** list.
	- e. Move **TRUNCATE\_PRCSNG\_RUN\_KYC** to the beginning of the list and click **OK**.
	- f. Set the precedence of the **Populate\_Cust\_Prscng** task as **TRUNCATE\_PRCSNG\_RUN\_KYC**.
	- g. Click **Save**.
	- h. Close the window and go back to the **Process** screen.
	- i. In the code text box, search for **IPE\_KY\_CRT\_ASSMENT** and click **Edit**.
	- j. Click **Component**. The **Component Selector** window appears.
	- k. Expand the **Transformation Rules** node, then expand the **Database Functions-Transformations** node and select **FN\_POPULATE\_PRCSNG\_KYC**.
	- l. Click **Remove** to move **FN\_POPULATE\_PRCSNG\_KYC** to the **Tasks In ROOT** list.
	- m. Set the precedence of the **FN\_POPULATE\_PRCSNG\_KYC** task as **t2t\_POPULATE\_FCT\_RA**.
	- n. Click **Save**.
	- o. In the **Run** screen, select **IPEKYCRun** and click **Edit**.
	- p. Click **Save**.
	- q. Restart the server.
- **22.** In the **Rule Run FrameWork**, go to **Process**.

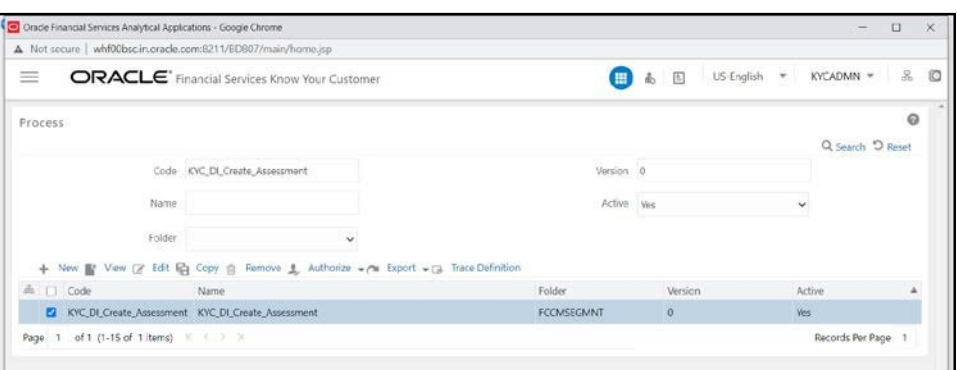

- a. To search process, enter 'KYC\_DI\_Create\_Assessment' in Code text box and click **Search**.
- b. Select the required code from result in the grid and click **Edit**.

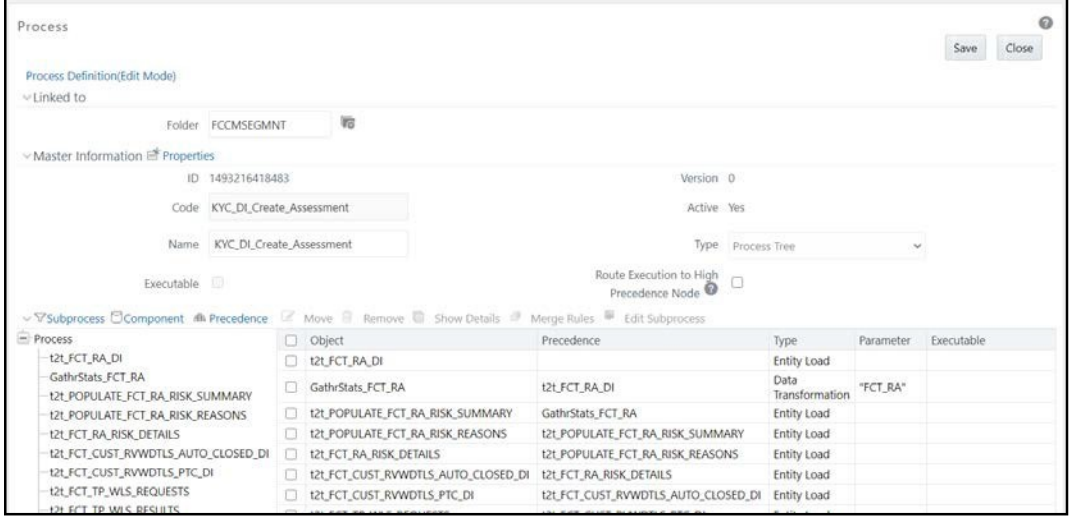

- c. Click **Component,** a pop-up window is displayed, click **Transformation Rules,** and click **Database Functions-Transformations** and select '**FN\_POPULATE\_PRCSNG\_KYC**' move it to **Tasks In ROOT** and click **OK**.
- d. Click **Precedence**. In the Task in Root drop-down, select **FN\_POPULATE\_PRCSNG\_KYC** and select **t2t\_FCT\_RA\_DI** in Available Precedence and move to **Selected Precedence** box. Click **OK**.
- e. In the **Process** window, click **Save**. A confirmation message is displayed to save or not. Click **No**. A confirmation message is displayed.
- f. Navigate to **Run** and click **'IPEKYCRunDI'.** Click **Edit** to save the changes.
- 23. In the Atomic schema, navigate to the ./datamodel/post scripts directory and execute the following data movement scripts:
	- DataMovementToSnapshot.sql
	- DataMovementToSnapshot\_31252759.sql
	- DataMovementToSnapshot\_31314547.sql

Execute the following script in Atomic schema:

DECLARE

```
n INTEGER;
BEGIN
SELECT count (*) into n FROM user tab cols WHERE column name =
'C_PARAM_RULE_ACTUAL_VALUE' AND table_name =
'FCT_CUST_REVIEW_REASONS_KYCBKP';
IF n > 0 THEN
EXECUTE IMMEDIATE 'Truncate table FCT_CUST_REVIEW_REASONS';
INSERT INTO FCT_CUST_REVIEW_REASONS SELECT * FROM
FCT CUST REVIEW REASONS KYCBKP;
COMMIT;
end if;
end;
```
- **24.** Restart the OFSAAI server, all deployed servers, delete the contents of the Temp folders, and clear the application cache.
- **25.** Clear the browser cache.
- **26.** Replace the placeholders and clear the cache as shown in the following URL:

##OFSAA\_URL##/formsFramework/formsrenderer/clearcache.jsp

- **27.** Deploy the repository. For information on the steps, see the *Deploying Analytic Reports and Threshold Analyzer* section in the [Oracle Financial Services Behavior Detection Installation](https://docs.oracle.com/cd/E91253_01/install.htm) [Guide.](https://docs.oracle.com/cd/E91253_01/install.htm)
- **28.** Load the scenarios in the Database from the /FIC\_HOME/Database/db\_tools/bin with sm\_load.sh utility.
	- CTR-BSACTR.118745200.xml
	- CTR-BSACTR.118745202.xml
	- CTR-BSACTR.118745203.xml
	- ML-ChkMISequentialNumber.114000065.xml
	- ML-ChkMISequentialNumber.114000071.xml
	- ML-AnticipateProfileExpectedActivity.116000107.xml
	- ML-EarlyPOCreditProducts.115400011.xml
	- ML-HubAndSpoke.118860005.xml
	- ML-StructuringAvoidReportThreshold.116000046.xml

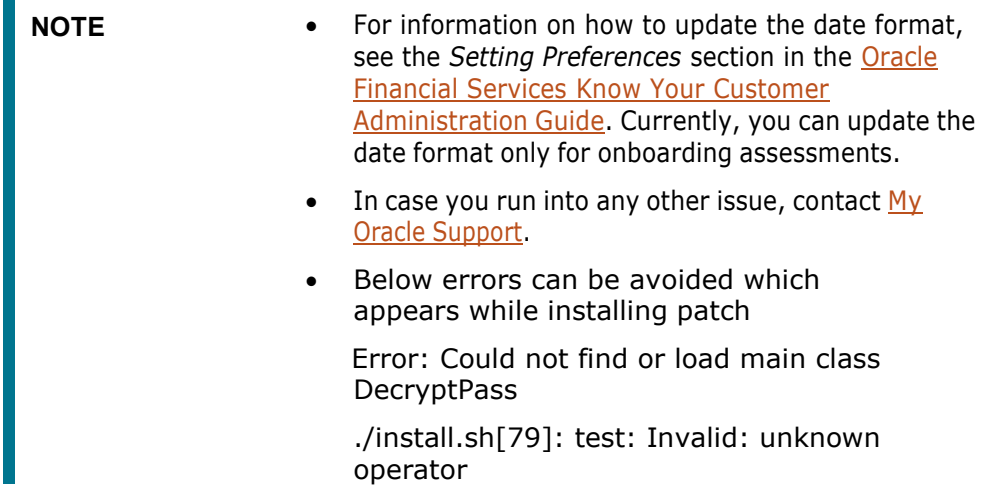

## <span id="page-42-1"></span><span id="page-42-0"></span>**3.1 Running BDF Ingestion in Parallel for Multiple Batches**

To run BDF ingestion in parallel, follow these steps:

П

- **1.** Start the MANTAS Batch. For example, DLY. For more information, see the Oracle [Financial](https://docs.oracle.com/cd/E91253_01/technicalguides.htm) Services Behavior Detection [Administration](https://docs.oracle.com/cd/E91253_01/technicalguides.htm) Guide.
- **2.** Set the MANTAS Date. For more information, see the Oracle Financial Services [Behavior](https://docs.oracle.com/cd/E91253_01/technicalguides.htm) Detection [Administration](https://docs.oracle.com/cd/E91253_01/technicalguides.htm) Guide.
- **3.** Create a copy of the KDD\_PRCSNG\_BATCH\_CONTROL table for each batch which must be run in parallel. The new table must be suffixed with the first two characters of the batch name. This must be done only once unless a new batch is being added.

For example, to create a copy of the **KDD\_PRCSNG\_BATCH\_CONTROL** table for France (FR), run the following insert scripts:

```
CREATE TABLE KDD_PRCSNG_BATCH_CONTROL_FR AS SELECT * FROM
KDD PRCSNG BATCH CONTROL WHERE 1=2;
```
**4.** Insert data for running multiple batches into the KDD\_PRCSNG\_BATCH, KDD PRCSNG BATCH CONTROL <first two characters of the batch name>, and KDD PRCSNG BATCH SRC tables. For information on the tables, see the [Oracle Financial](https://docs.oracle.com/cd/E91253_01/technicalguides.htm) Services Behavior Detection [Administration](https://docs.oracle.com/cd/E91253_01/technicalguides.htm) Guide.

For example, the following insert scripts can be run for France (FR) batch:

• INSERT INTO KDD\_PRCSNG\_BATCH (PRCSNG\_BATCH\_NM, PRCSNG\_BATCH\_DSPLY\_NM, PRCSNG\_ORDER, EOD\_BATCH\_NM, PRCSNG\_BATCH\_DESC)

VALUES ('FR','France Batch',11,'FR', NULL);

 INSERT INTO KDD\_PRCSNG\_BATCH\_CONTROL\_FR (PRCSNG\_BATCH\_ID, DATA\_DUMP\_DT, PRCSNG\_BATCH\_NM, EOD\_PRCSNG\_BATCH\_FL)

VALUES (100, '10-DEC-15', 'FR', 'Y');

 INSERT INTO KDD\_PRCSNG\_BATCH\_SRC (PRCSNG\_BATCH\_NM, SRC\_ORIGIN, SRC\_DESC) VALUES ('FR', 'FR', 'France'); COMMIT;

**NOTE** In [step 13, w](#page-45-0)e see that the KDD\_PRCSNG\_BATCH\_CONTROL\_<first two characters of the batch name> table must be truncated. So, for each subsequent run of the batch, you must insert data for the next day run into the KDD PRCSNG BATCH CONTROL <first two characters of the batch name> table.

**5.** A new table called KDD\_PRCSNG\_BATCH\_JRSDCN\_MAP is now added to the data model. This table has two columns, PRCSNG BATCH NM and JRSDCN CD. The new table contains the mapping between the **PRCSNG\_BATCH\_NM** and **JRSDCN\_CD** columns. It is specifically for use in the Watch List Management user interface. Insert relevant data into this table. For example,

INSERT INTO KDD\_PRCSNG\_BATCH\_JRSDCN\_MAP (PRCSNG\_BATCH\_NM, JRSDCN\_CD) VALUES ('FR', 'EMEA'); INSERT INTO KDD\_PRCSNG\_BATCH\_JRSDCN\_MAP (PRCSNG\_BATCH\_NM, JRSDCN\_CD) VALUES ('SG', 'APAC');

COMMIT;

**6.** Create two directories named datamaps org and queries org in the \$FIC\_HOME/bdf/config directory and grant 755 permission to them. Then, copy the original

BDF datamaps from the \$FIC\_HOME/bdf/config/datamaps directory to the \$FIC\_HOME/bdf/config/datamaps\_org directory and the CSA queries from the \$FIC\_HOME/bdf/config/queries directory to the \$FIC HOME/bdf/config/queries org directory.

**NOTE** • Steps 6 and 7 are one-time activities.

Every time a future patch is released for BDF datamap or queries, then the patch places the updated files in the datamaps or queries directory as applicable. After the patch is applied, you must manually copy the datamap XML file from the datamaps folder to the datamaps org folder, and the SQL query from the queries folder to the queries org folder.

- **7.** In the \$FIC HOME/bdf/config/derivations directory, create a copy of each of the six subdirectories and suffix <\_ first two characters of the batch name> to it. For example:
- If the batch is called France (FR), the entire content of the sub-directory account is copied as Account\_FR.
- If the batch is called Singapore (SG), the entire content of the sub-directory account is copied as Account\_SG.
- **8.** In case you have any custom BDF datamap parameter file in the \$FIC\_HOME/bdf/config/custom directory, then you must copy the files and suffix <\_ first two characters of the batch name>.xml to it. For example, If the batch is called France (FR), copy the file and change the name to Account FR.
- **9.** In the BDF.XML file, update the Load. FullRefresh attribute to false. The default value is true. Update <Parameter name="Load.FullRefresh" type ="BOOLEAN" value="true"/>

to

<Parameter name="Load.FullRefresh" type ="BOOLEAN" value="false"/>.

**10.** In the BDF.XML file, update the DIS.Source attribute to FSDW. The default value is FILE.

```
Update <Parameter name="DIS.Source" type ="STRING" value="FILE"/>
```
to

```
<Parameter name="DIS.Source" type ="STRING" value="FSDW"/>
```
- **11.** Before running the daily batch, truncate the following tables. If this is not done, then you will get an ORA-00001: unique constraint violation error on PK's for the tables:
	- FO\_TRXN\_STAGE
	- FO\_TRXN\_PARTY\_STAGE
	- **FO\_TRXN\_PARTY\_STAGE\_RISK**
	- CLIENT BANK SMRY MNTH
	- ACCT\_PEER\_TRXN\_SMRY\_MNTH
	- HH\_SMRY\_MNTH
	- HH\_BAL\_POSN\_SMRY

This is only applicable if you want to run multiple batches in parallel using the parallel bdf.sh script file provided with the patch. This script is located in the \$FIC HOME/bdf/scripts directory. You must grant 755 permission to the parallel bdf.sh file.

The command is in the following format:

parallel bdf.sh <BDF datamap name> <first two characters of the batch name>

The following examples are for the France (FR) batch command:

- parallel bdf.sh Account FR
- parallel\_bdf.sh AccountAddress FR
- parallel\_bdf.sh AccountPhone FR
- parallel\_bdf.sh Account\_AccountCustRiskUpd FR
- parallel bdf.sh PreviousWatchList WatchList FR
- parallel\_bdf.sh NameMatchStaging FR
- parallel\_bdf.sh WireTransaction\_FrontOfficeTransaction FR
- parallel\_bdf.sh WireTransaction\_FrontOfficeTransactionRevAdj FR

The following examples are for France (FR) batch command:

- $-$  parallel bdf.sh Account SG
- parallel\_bdf.sh AccountAddress SG
- parallel\_bdf.sh AccountPhone SG
- parallel\_bdf.sh Account\_AccountCustRiskUpd SG
- parallel\_bdf.sh PreviousWatchList\_WatchList SG
- parallel\_bdf.sh NameMatchStaging SG
- parallel\_bdf.sh WireTransaction\_FrontOfficeTransaction SG
- parallel\_bdf.sh WireTransaction\_FrontOfficeTransactionRevAdj SG
- <span id="page-45-0"></span>**12.** When the BDF ingestion ends for a batch, truncate the respective KDD PRCSNG BATCH CONTROL <first two characters of batch name>. This is required for the Watchlist Management user interface functionality for the specific batch to be unlocked.
- **13.** After the BDF ingestion is completed for all batches, end the default batch started in [step](#page-42-1) 1 by executing the End MANTAS batch. For information on the steps, see the [Oracle Financial](https://docs.oracle.com/cd/E91253_01/technicalguides.htm) Services Behavior Detection [Administration](https://docs.oracle.com/cd/E91253_01/technicalguides.htm) Guide.
- **14.** As stated in the limitations section of this readme, Detection (which includes Scenarios) and Post Processing jobs would continue to run in sequence.

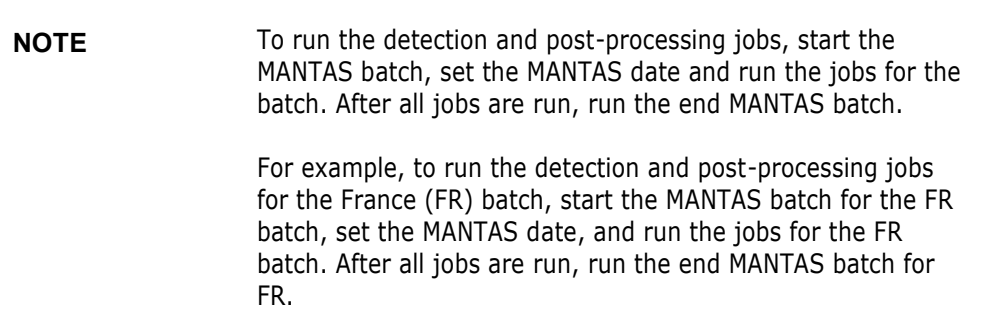

## <span id="page-46-0"></span>**3.2 Configuring the WatchList Management User Interface to support Multiple Batches**

WatchList Management supports both single-batch and multiple-batch modes. If you perform configurations to run ingestion in parallel for multiple batches, follow these steps:

- **1.** Navigate to the \$FIC\_HOME/ficweb/webroot/WEB-INF/classes directory.
- **2.** Edit the WLM.properties file. The default entry is as follows:

```
# Client needs to Configure the BatchMode-Allowed values are Y for
Single Batch and N for Multiple Batch Mode. Default Value is Y
SingleBatch=Y
```
To support multiple batches, set SingleBatch=N.

**3.** After the configurations are completed, regenerate and deploy the war file.

## <span id="page-46-1"></span>**3.3 ETL Process for Threshold Analyzer Utility**

- 1. This Utility will only work on an instance of BD and ECM having a common database.
	- BD and ECM are on same database and shares a single schema.
	- BD and ECM are on same database but with separate schema.
- 2. In an instance of BD and ECM on same database but having separate schema, Please grant select privilege on following ECM Tables to BD.
	- fcc\_event\_investigation\_status [GRANT SELECT ON fcc\_event\_investigation\_status TO #BD-SCHEMA-NAME#]
	- fcc\_events [GRANT SELECT ON fcc\_events TO #BD-SCHEMA-NAME#]
- 3. Managing ETL Process for Threshold Analyzer Utility.
	- run\_insert\_ta\_utility.sh
	- 8.3.2 run\_update\_ta\_from\_ecm.sh #alert\_close\_date# #schema\_name# #alert\_close\_date#: Date on which event was closed in ECM. #schema\_name#: Name of the ECM schema.

e.g. ./run\_update\_ta\_from\_ecm.sh 20200719 BD\_ATOM807

run\_update\_ta\_utility.sh

**NOTE** This utility will cover only BDF alerts white\_check\_mark  $e$ yes  $+1$ .

# <span id="page-47-0"></span>**4 Post-installation Steps for Promoting to a Case**

To use the Promote To Case (PTC) option, BD must be integrated with ECM. The applicable files are in the <USER\_PATCH\_DIR>/31328861/BDPostScripts directory. For more information on PTC, see the Oracle Financial Services Behavior Detection [Installation](https://docs.oracle.com/cd/E91253_01/install.htm) Guide.

# <span id="page-48-0"></span>**OFSAA Support**

Raise a Service Request (SR) in My Oracle [Support](https://support.oracle.com/) (MOS) for queries related to OFSAA applications.

## **Send Us Your Comments**

Oracle welcomes your comments and suggestions on the quality and usefulness of this publication. Your input is an important part of the information used for revision.

- Did you find any errors?
- Is the information clearly presented?
- Do you need more information? If so, where?
- Are the examples correct? Do you need more examples?
- What features did you like most about this manual?

If you find any errors or have any other suggestions for improvement, indicate the title and part number of the documentation along with the chapter/section/page number (if available) and contact the Oracle Support.

Before sending us your comments, you might like to ensure that you have the latest version of the document wherein any of your concerns have already been addressed. You can access My Oracle Support site that has all the revised/recently released documents.

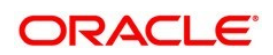